# **ASCII**

# SIO

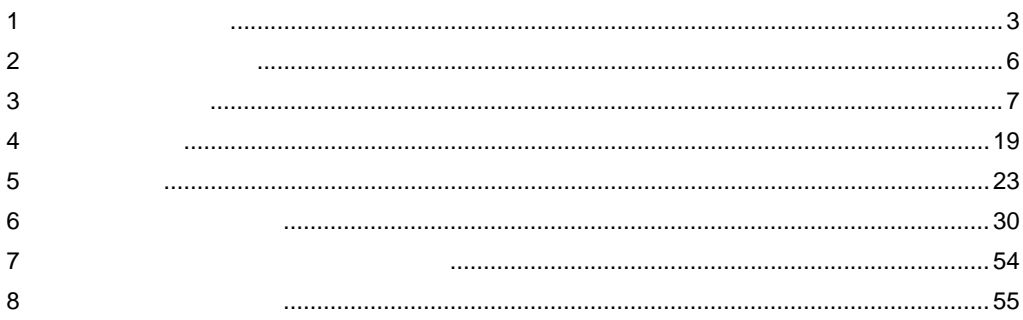

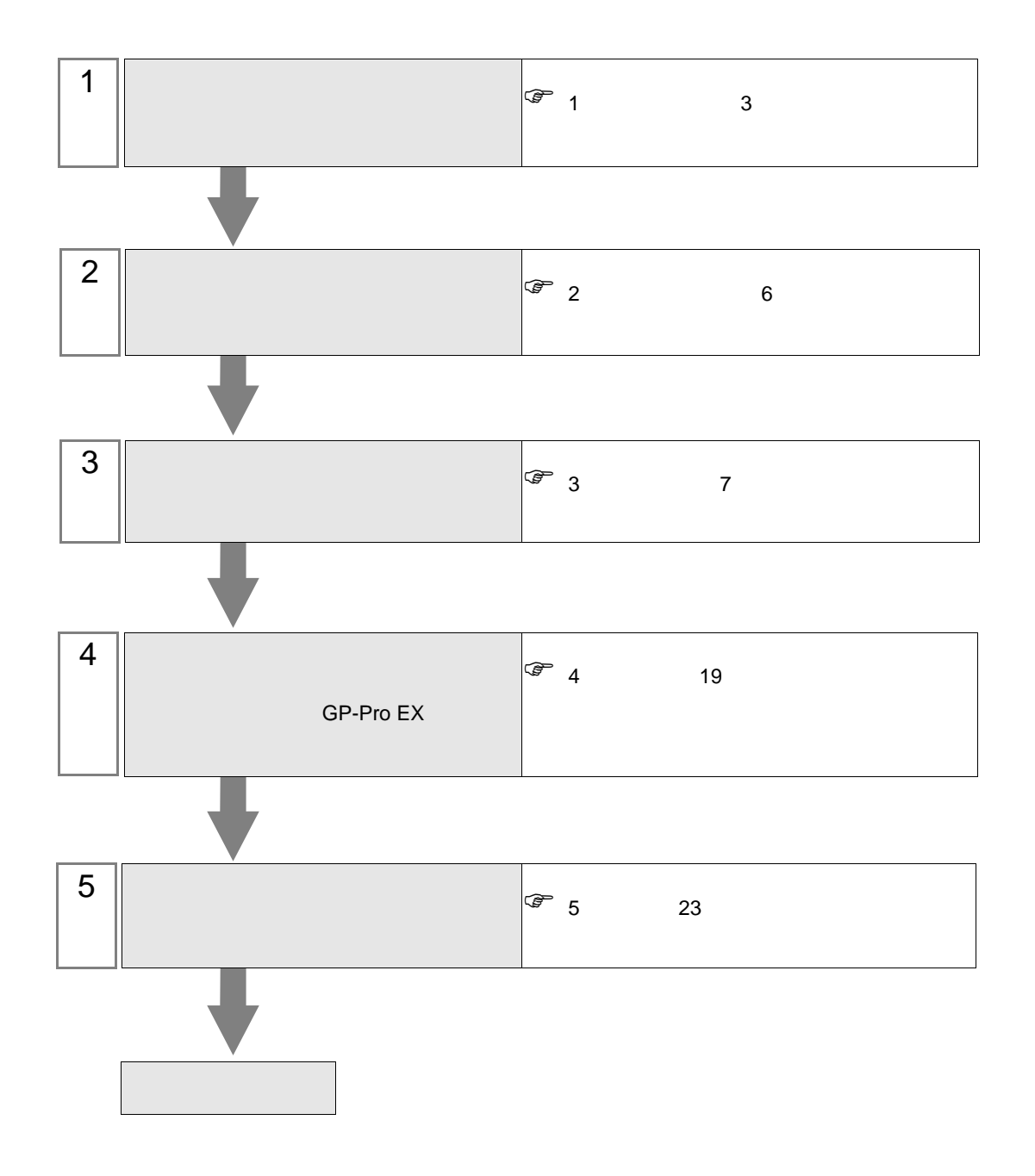

<span id="page-2-0"></span> $1$ 

**The Story** 

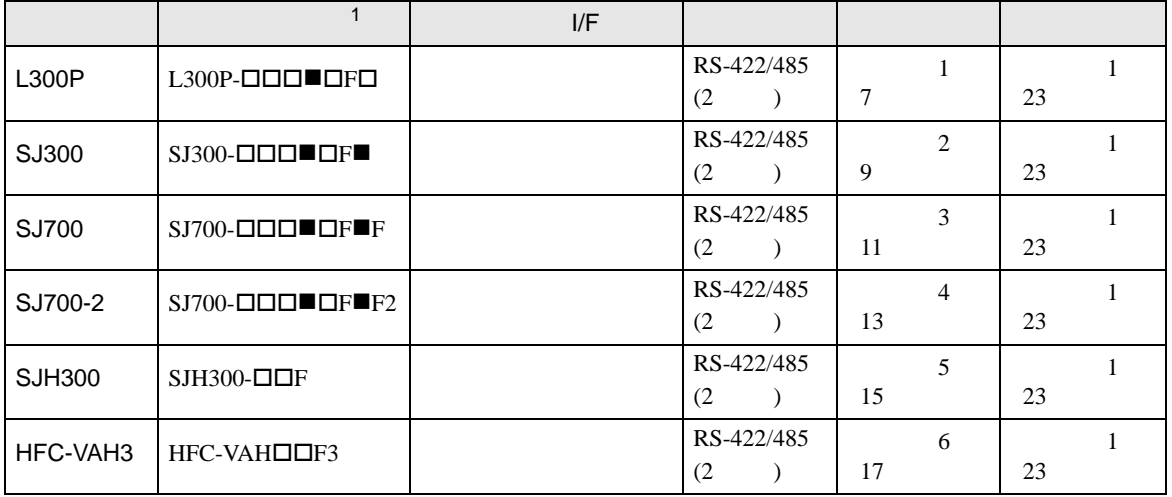

 $1 \bullet$   $\Box$ 

•  $1:1$ 

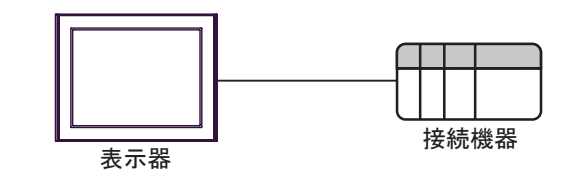

•  $1:n$  COM1 COM2

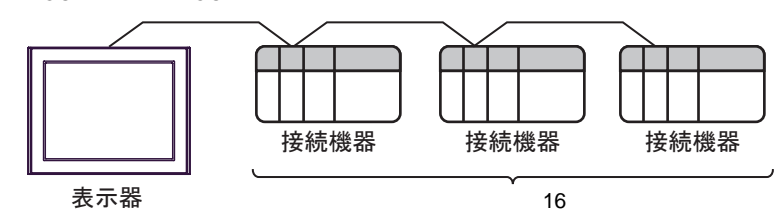

<span id="page-3-0"></span>IPC COM

接続機器と IPC を接続する場合、使用できる COM ポートはシリーズと通信方式によって異なります。

 $\rm IPC$ 

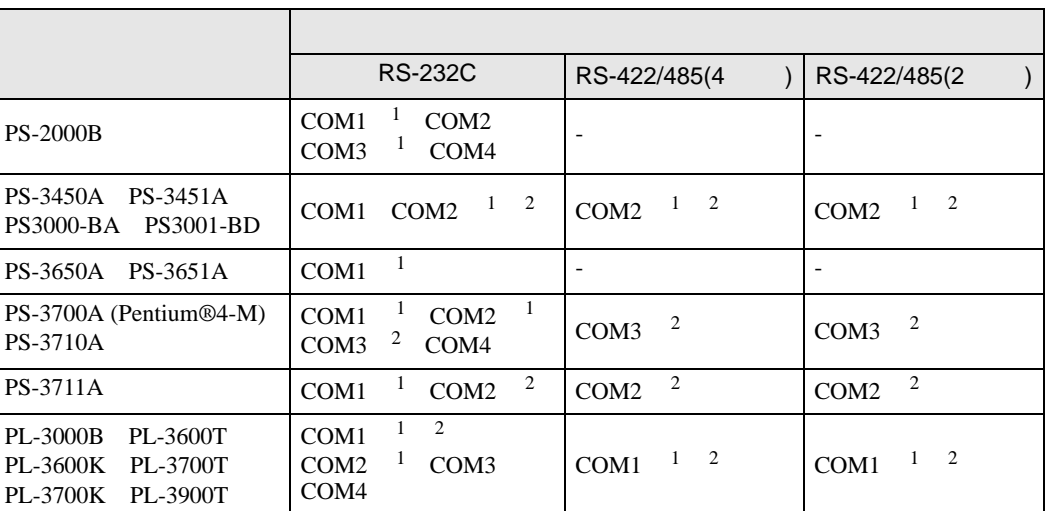

 $1$  RI/5V  $1$ 

 $2 \nabla$ 

# RS-232C

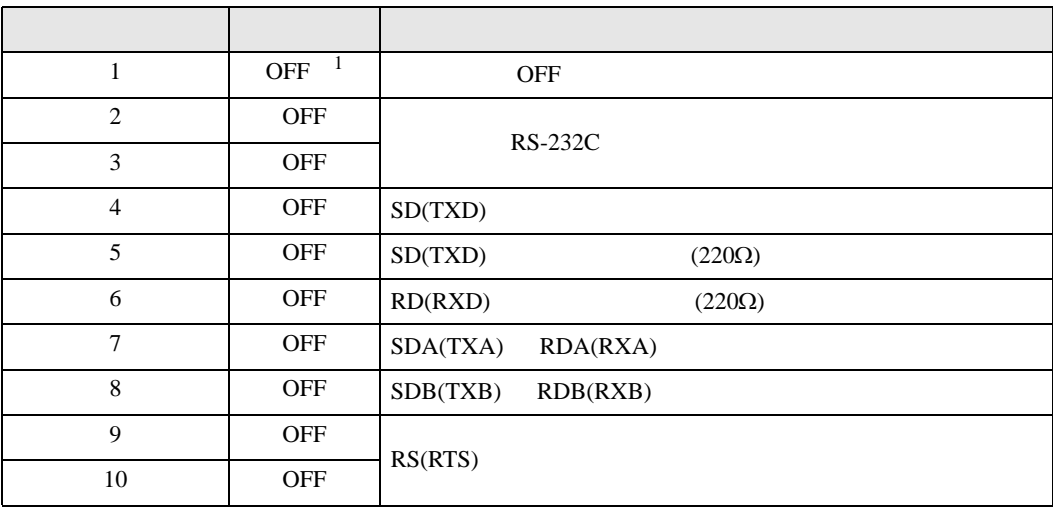

1 PS-3450A PS-3451A PS3000-BA PS3001-BD ON ON

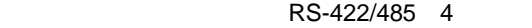

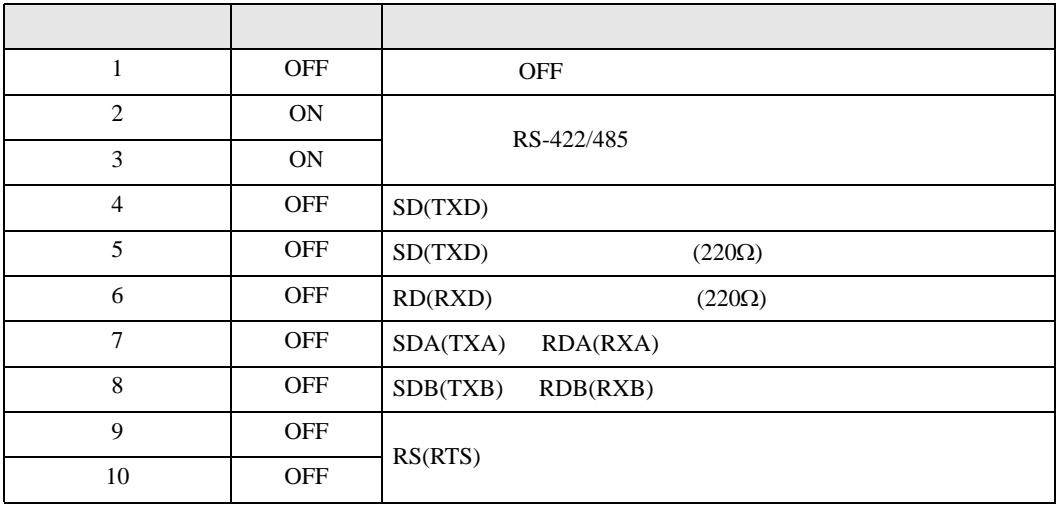

#### RS-422/485 2

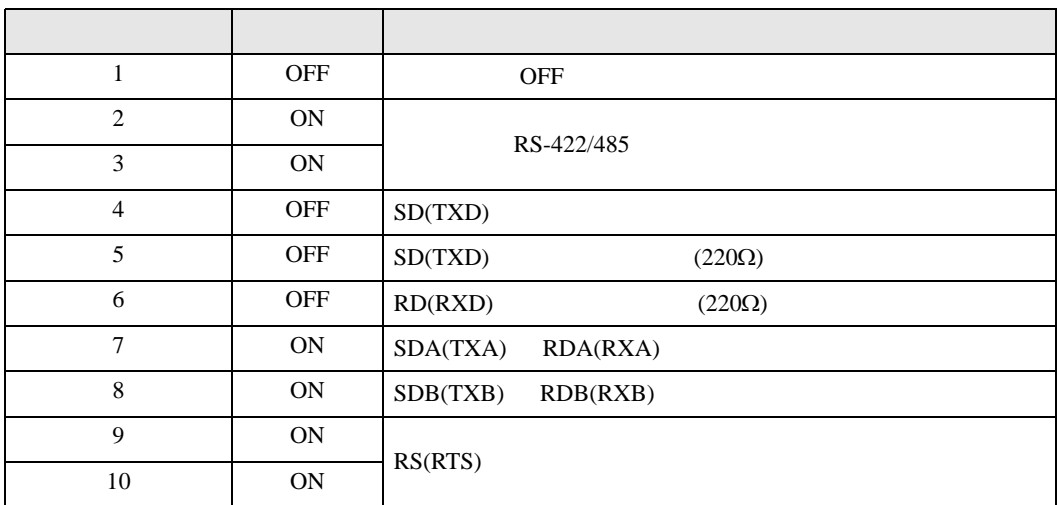

<span id="page-5-0"></span>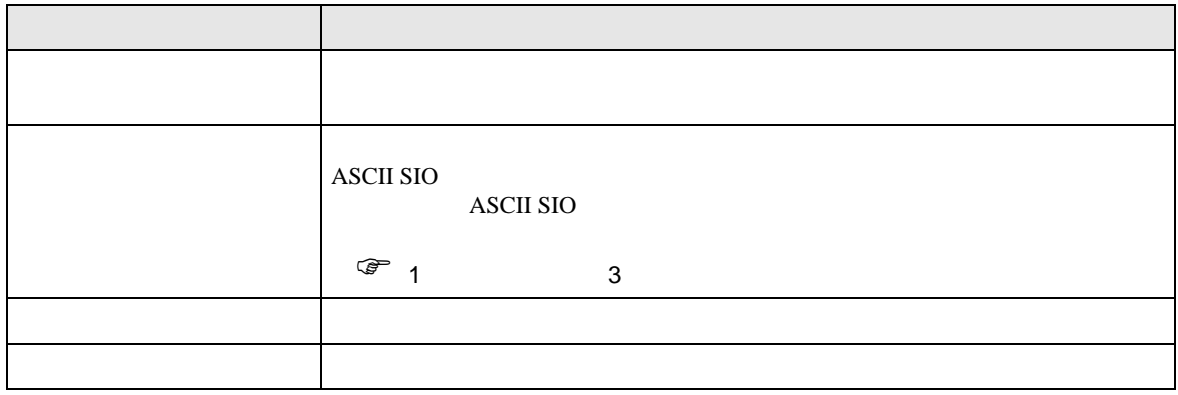

<span id="page-6-0"></span> $3 \sim$ 

# <span id="page-6-1"></span>3.1 設定例 1

GP-Pro EX

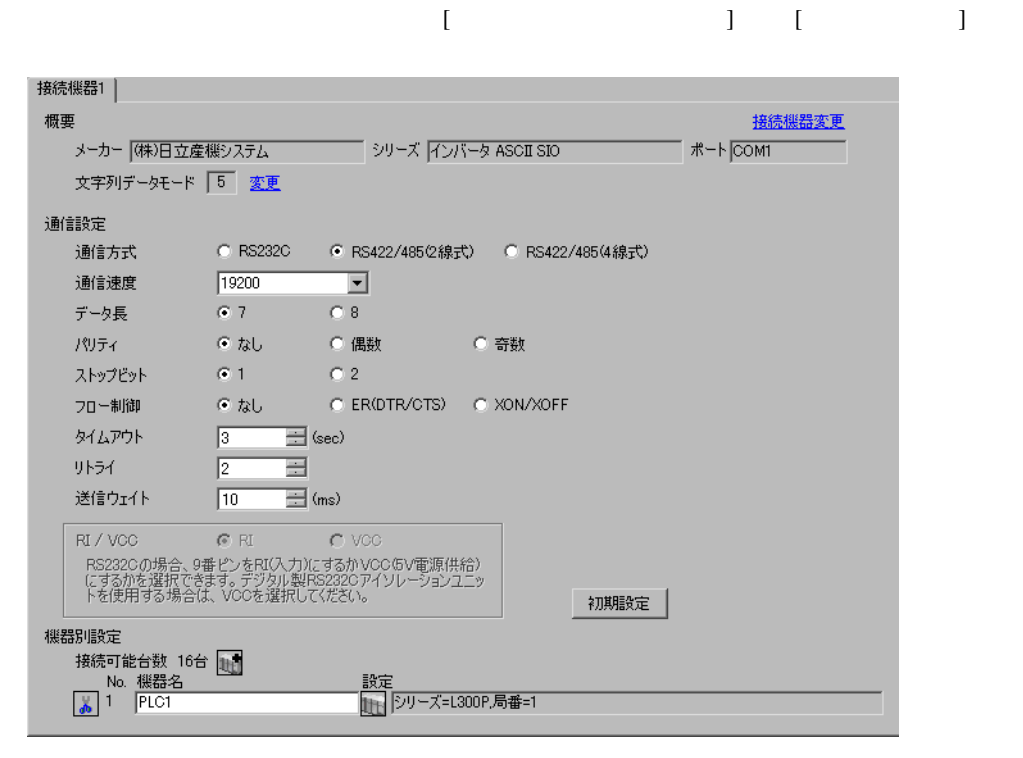

重要|

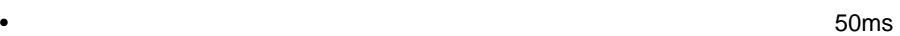

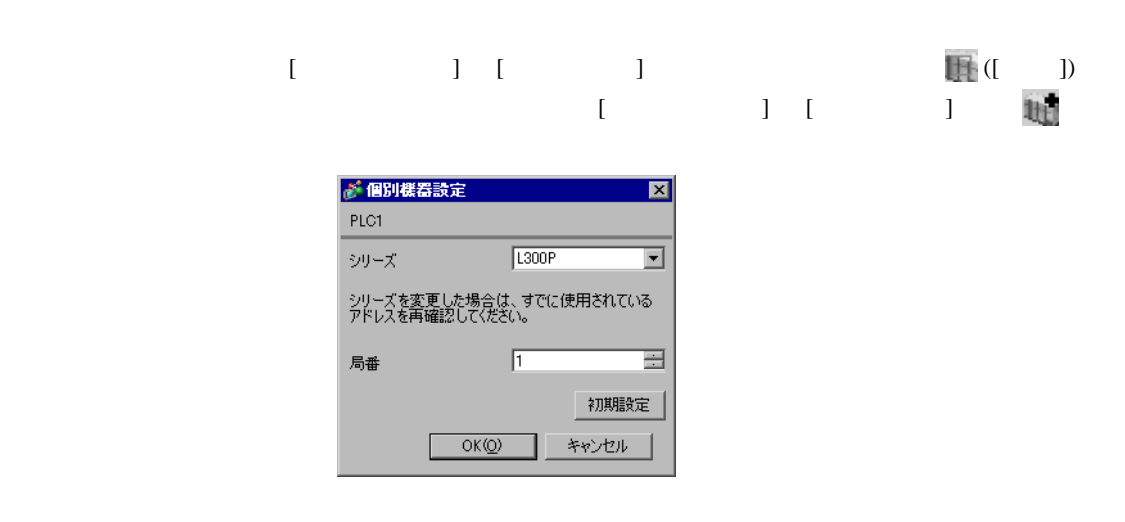

 $FUNC$   $STR$ 

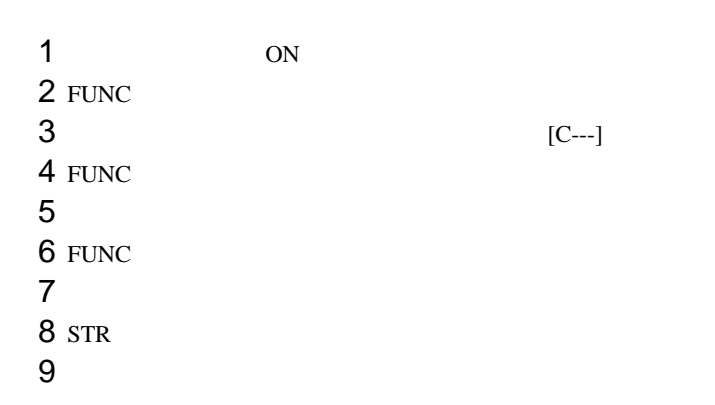

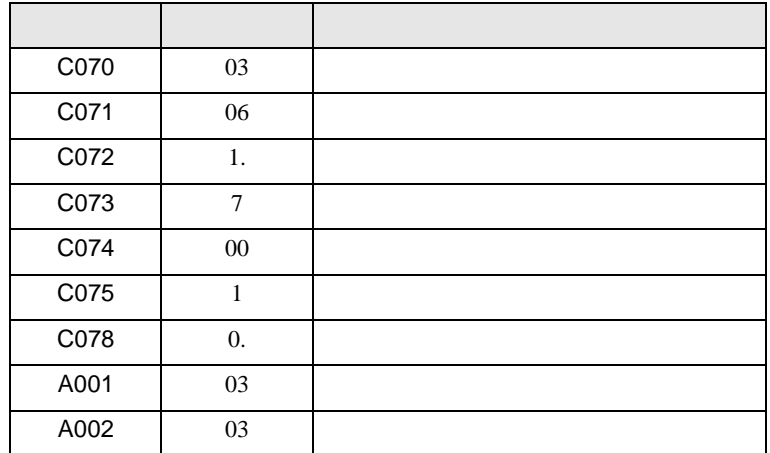

<span id="page-8-0"></span>3.2 設定例 2

GP-Pro EX

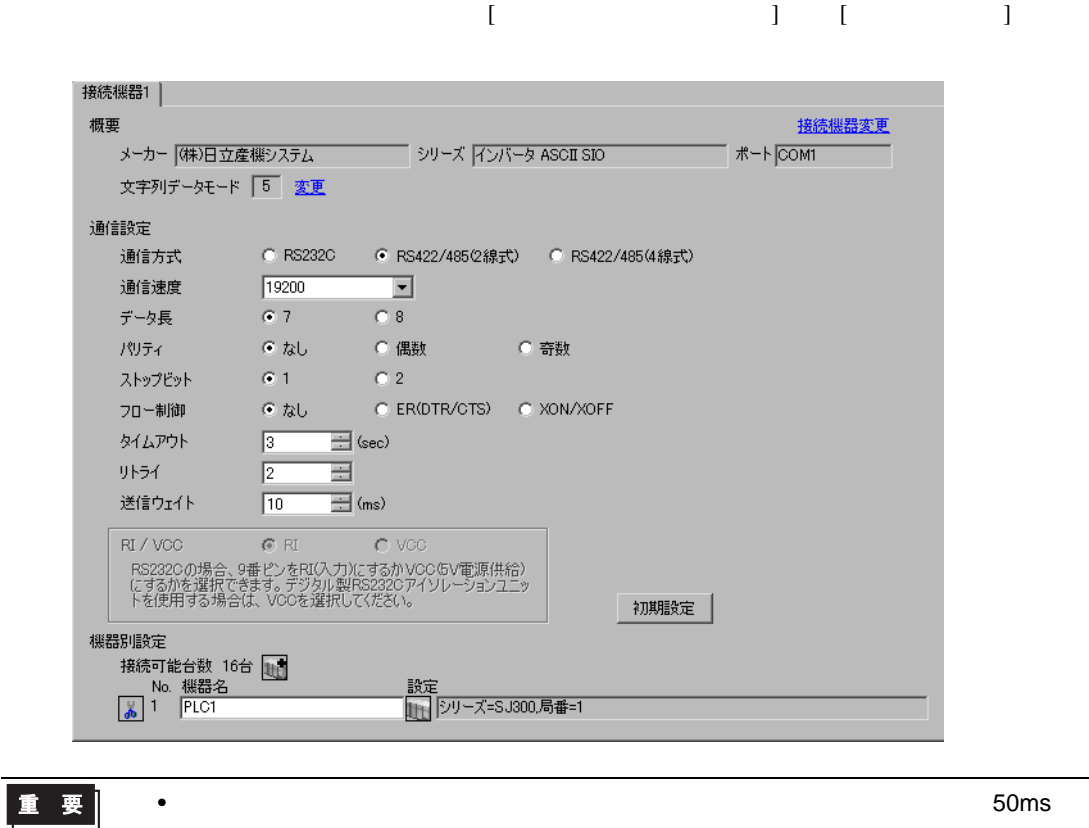

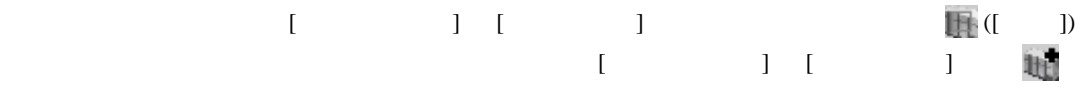

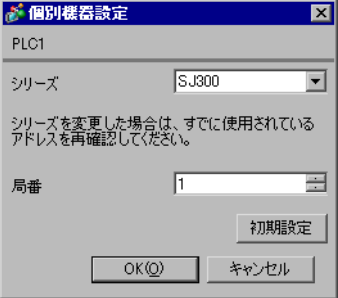

#### $FUNC$   $STR$

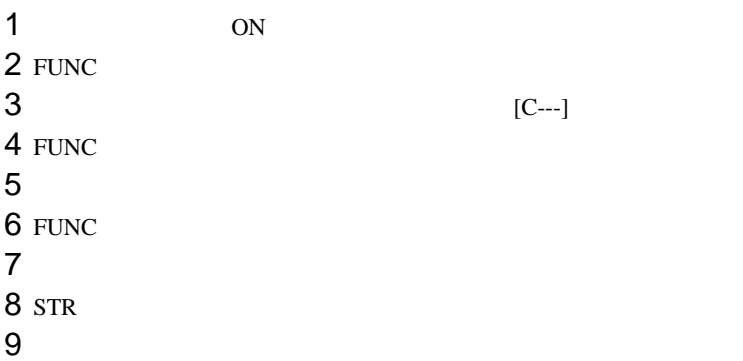

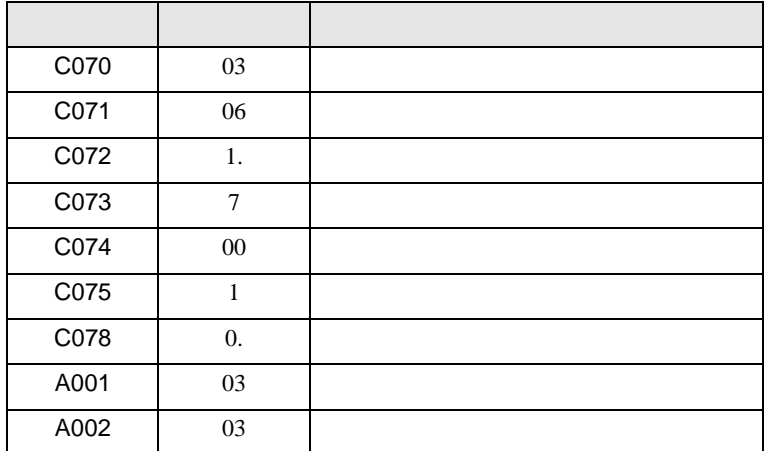

<span id="page-10-0"></span>3.3 設定例 3

GP-Pro EX

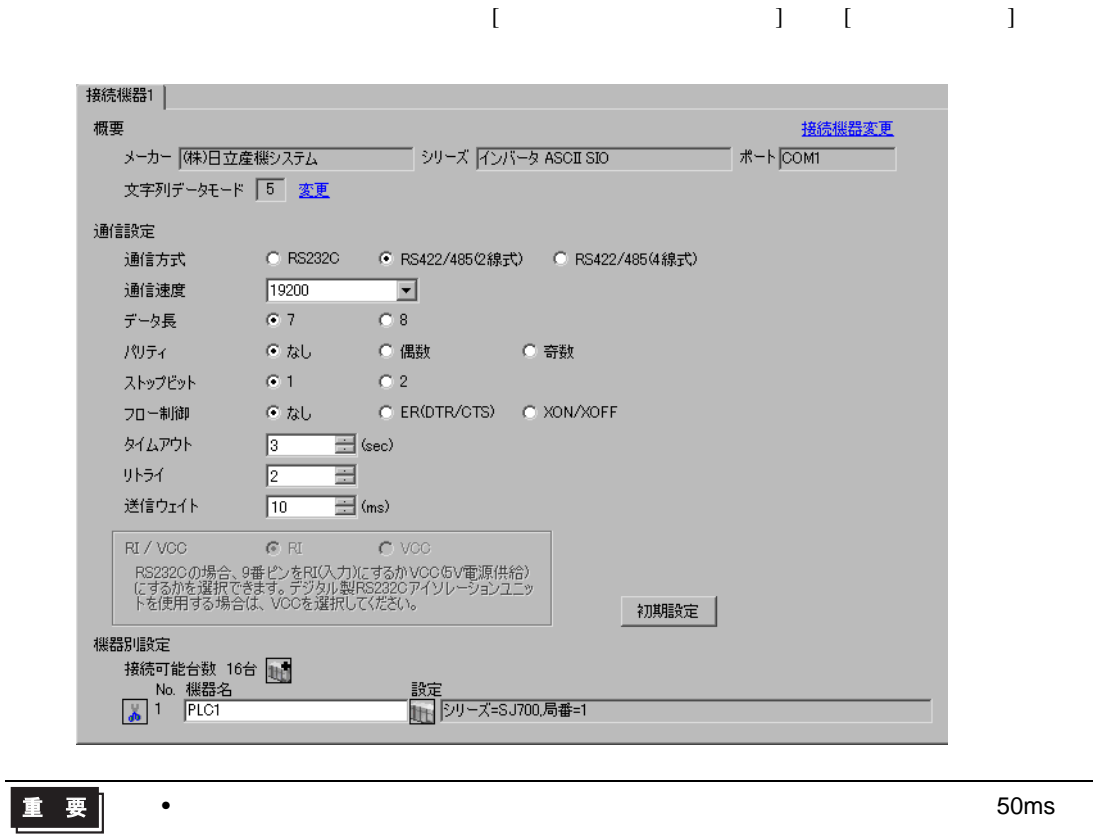

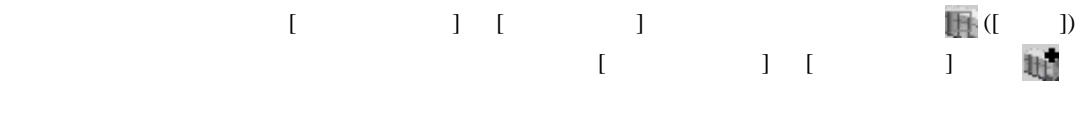

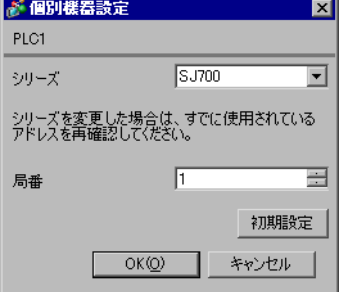

 $FUNC$   $STR$ 

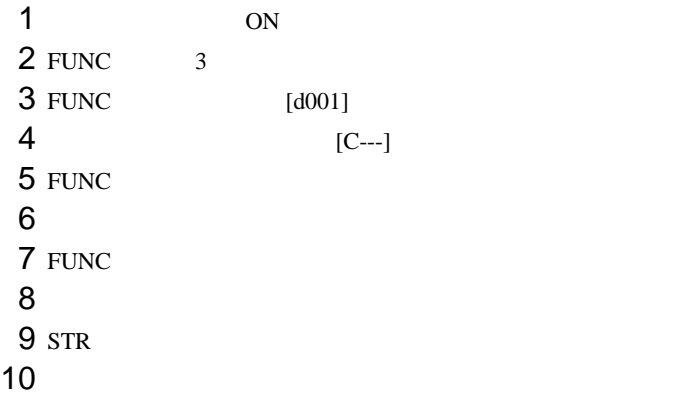

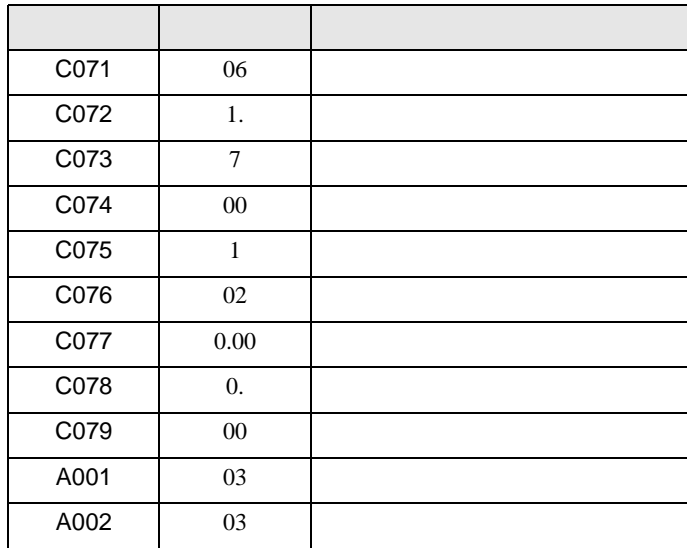

<span id="page-12-0"></span>3.4 設定例 4

GP-Pro EX

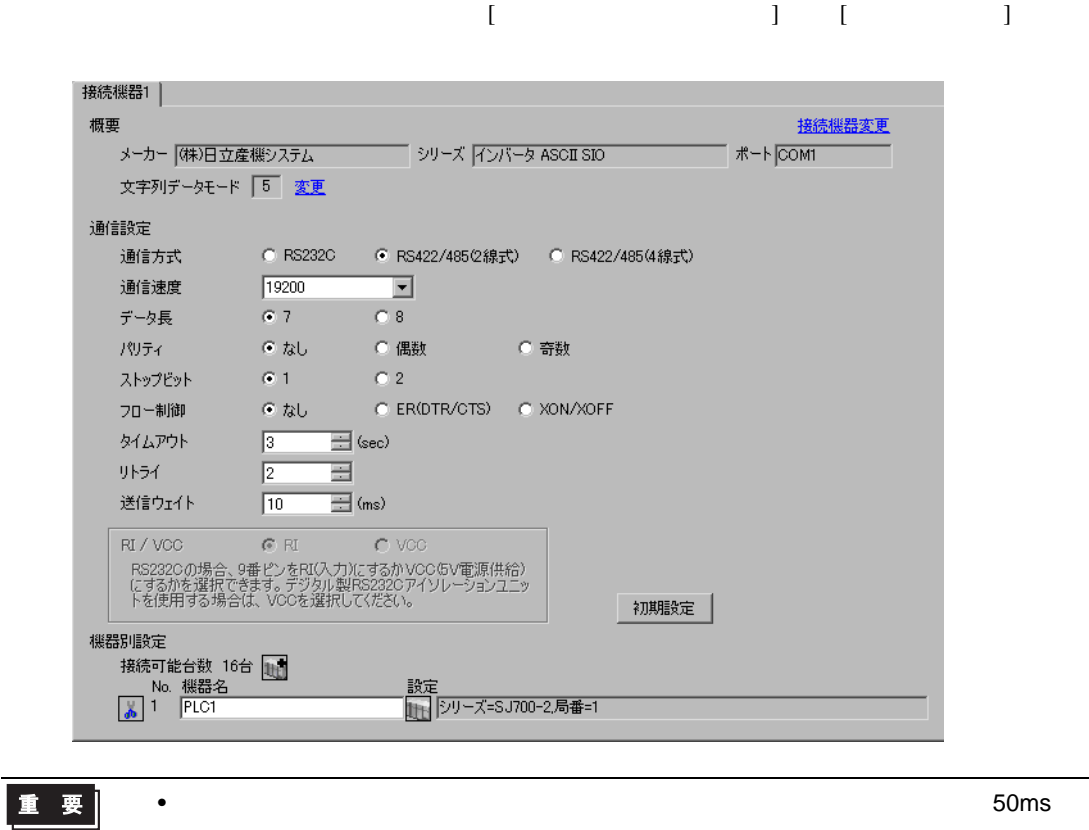

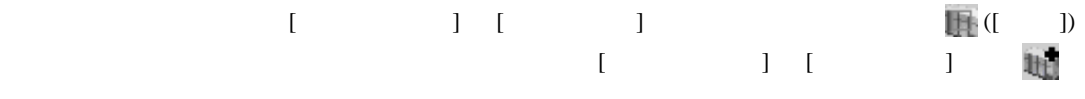

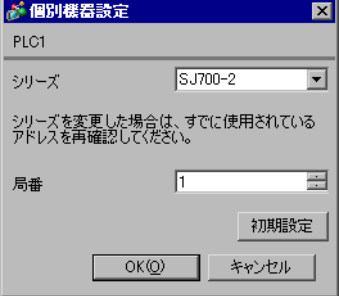

 $FUNC$   $STR$ 

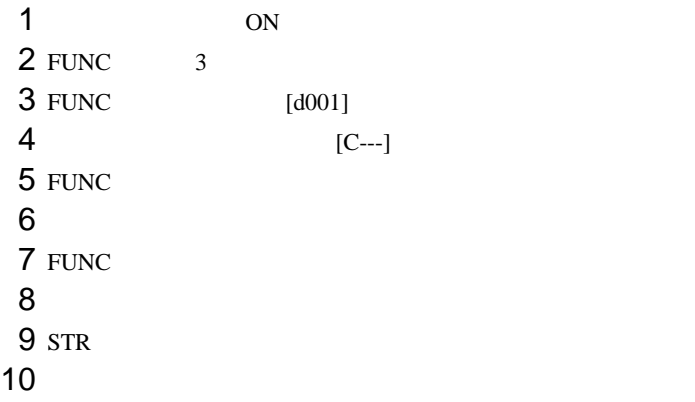

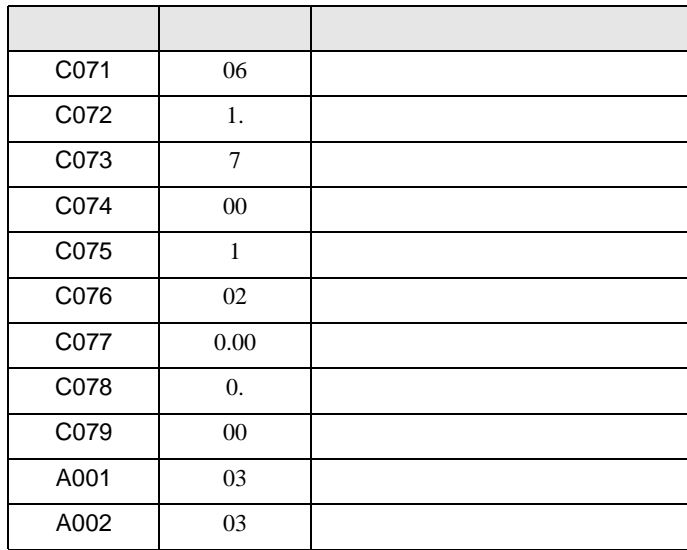

<span id="page-14-0"></span>3.5 設定例 5

GP-Pro EX

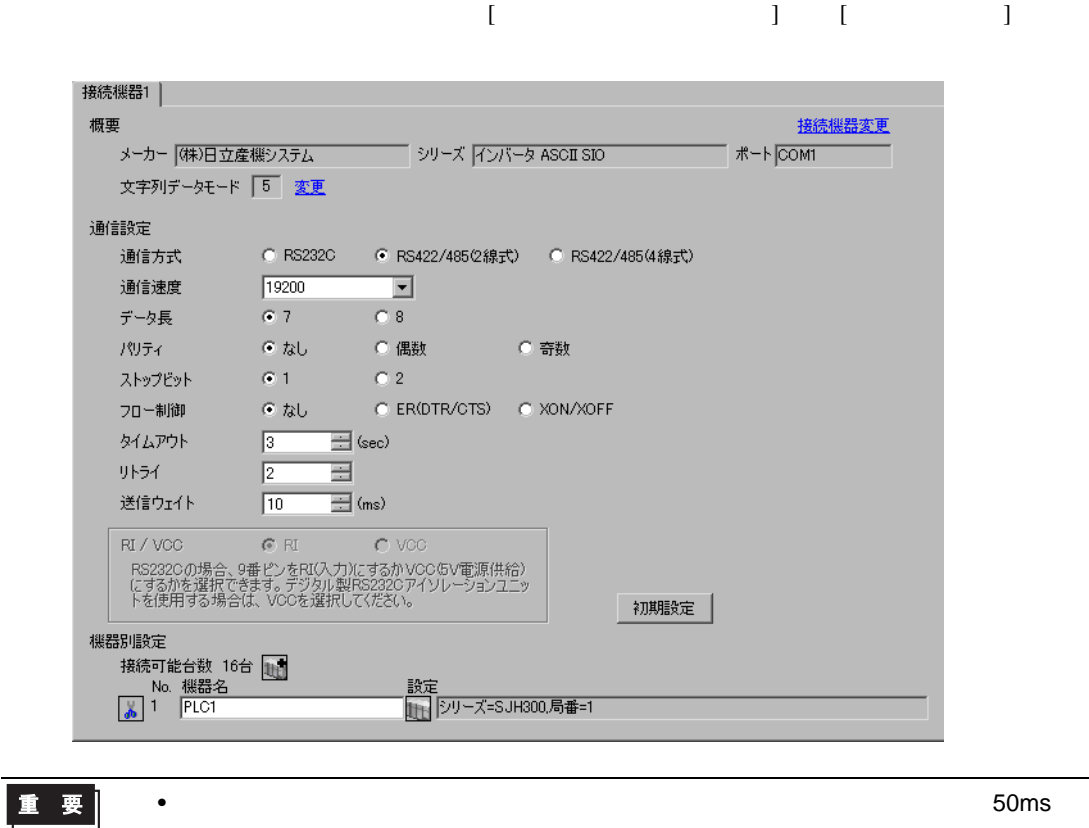

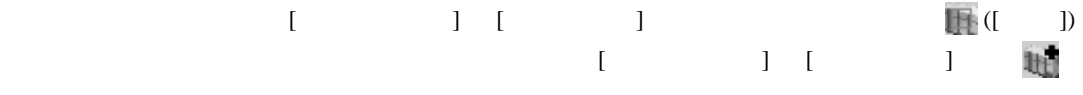

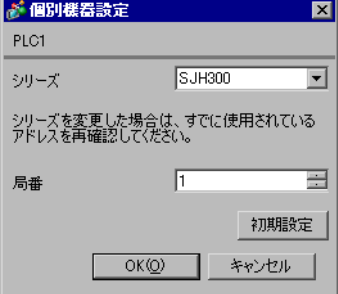

#### $FUNC$   $STR$

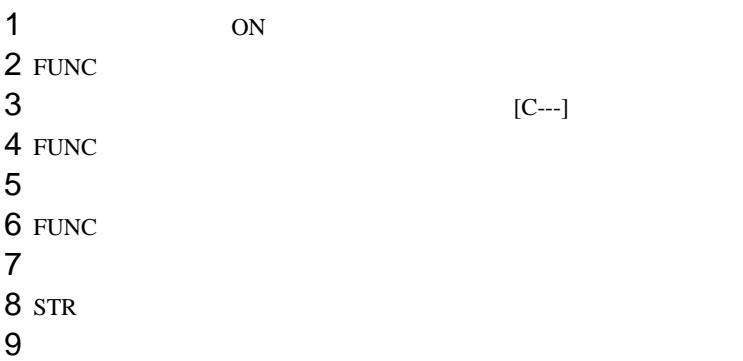

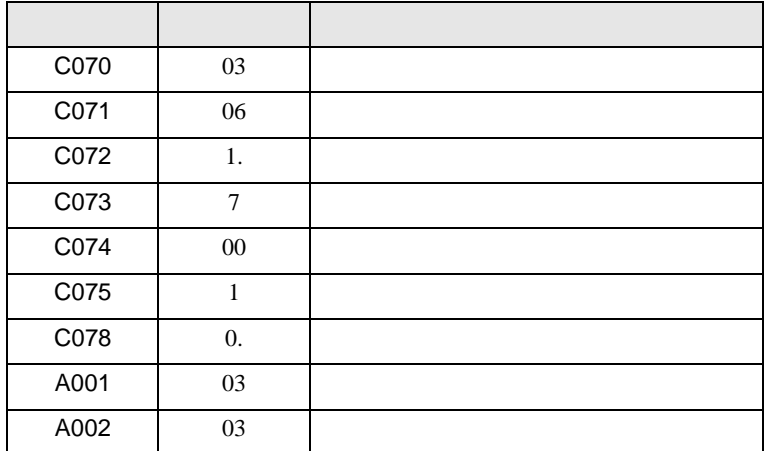

<span id="page-16-0"></span>3.6 設定例 6

GP-Pro EX

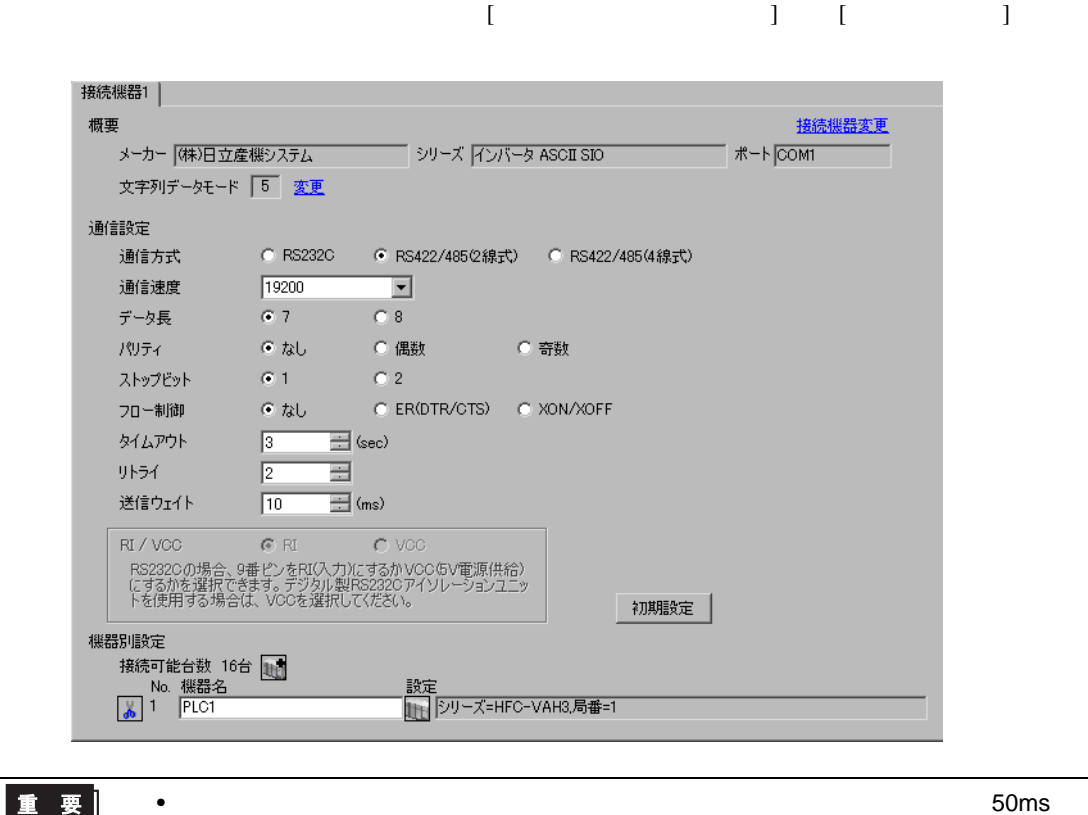

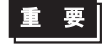

 $\overline{\phantom{a}}$ 

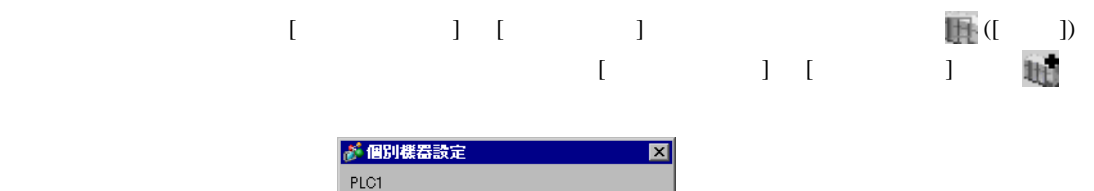

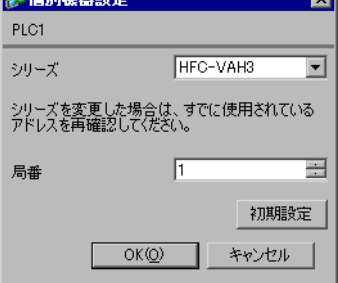

#### $FUNC$   $STR$

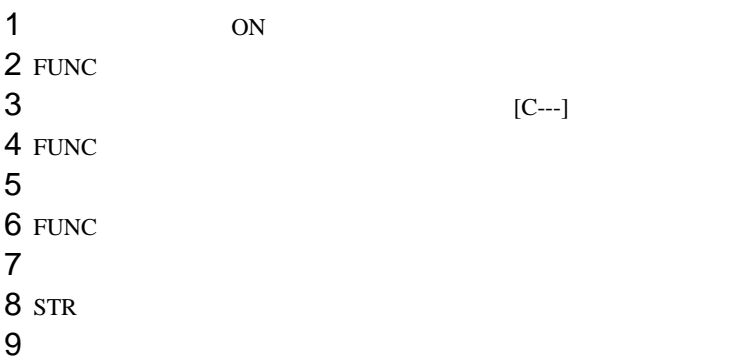

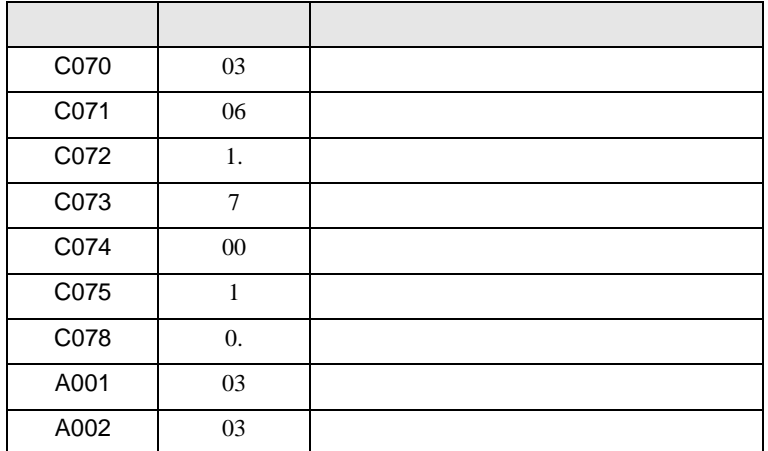

<span id="page-18-0"></span>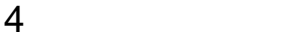

 ${\rm GP\text{-}Pro\;EX}$ 

 $\begin{array}{cc}\n\mathbb{C} & 3 & 7\n\end{array}$ 

4.1 GP-Pro EX

 $\begin{bmatrix} \cdot & \cdot & \cdot & \cdot \\ \cdot & \cdot & \cdot & \cdot \\ \cdot & \cdot & \cdot & \cdot \end{bmatrix} \quad \begin{bmatrix} \cdot & \cdot & \cdot \\ \cdot & \cdot & \cdot \\ \cdot & \cdot & \cdot \end{bmatrix}$ 

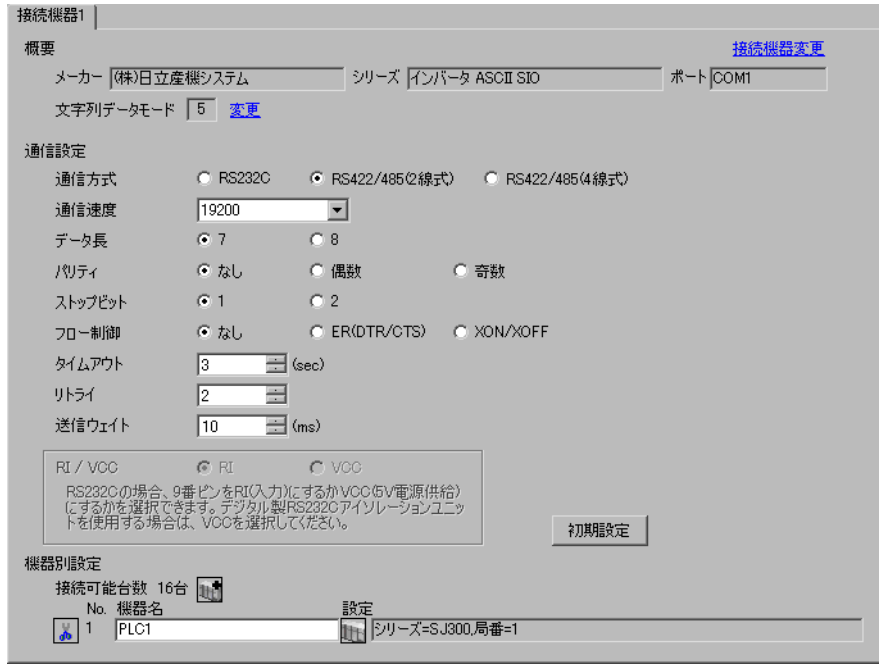

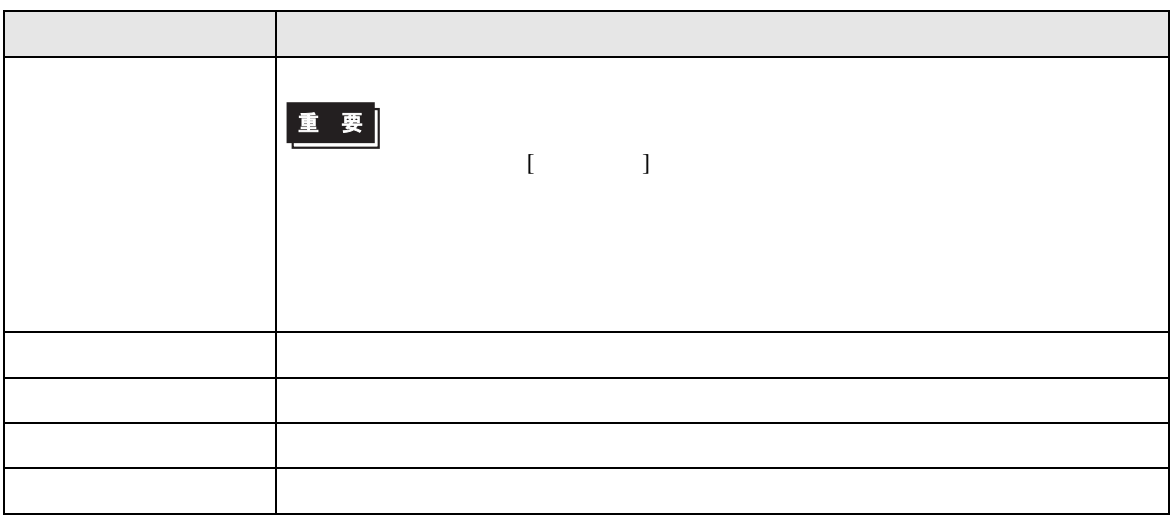

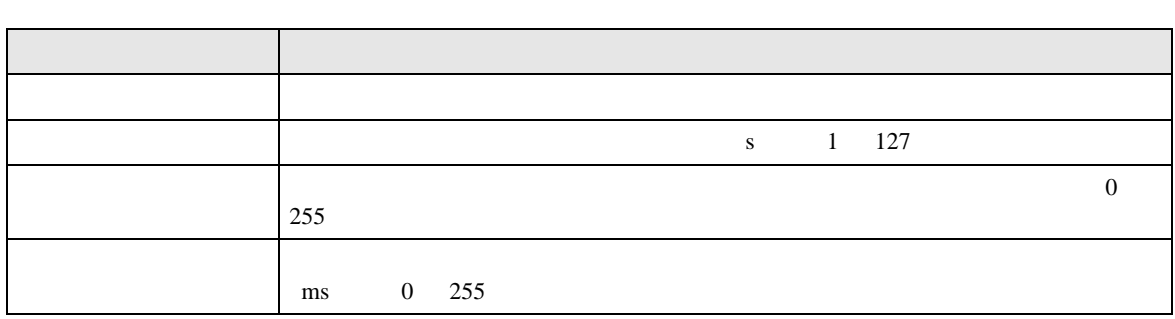

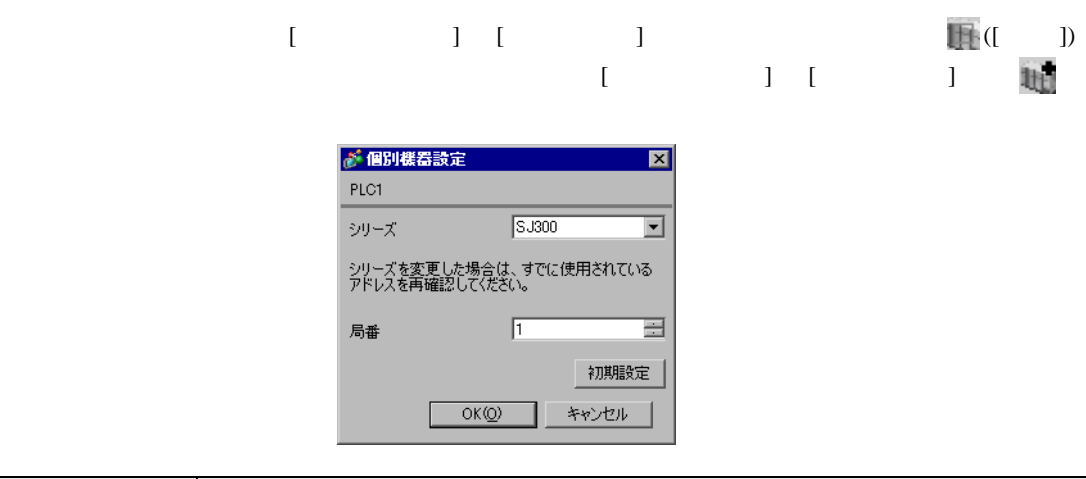

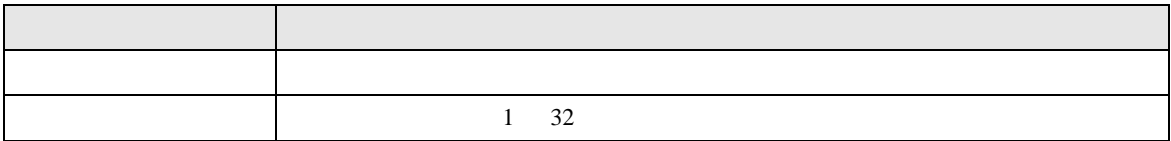

l.

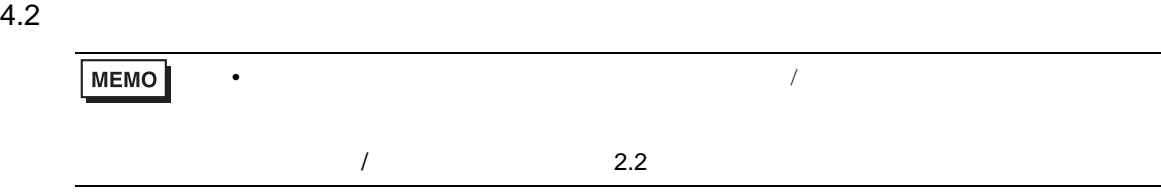

# 設定画面を表示するには、オフラインモードの [ 周辺機器設定 ] から [ 接続機器設定 ] をタッチしま

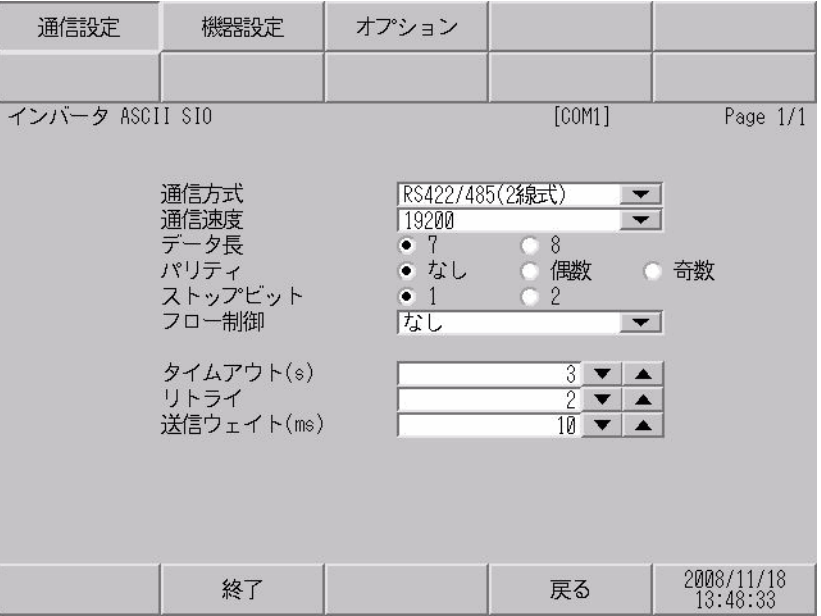

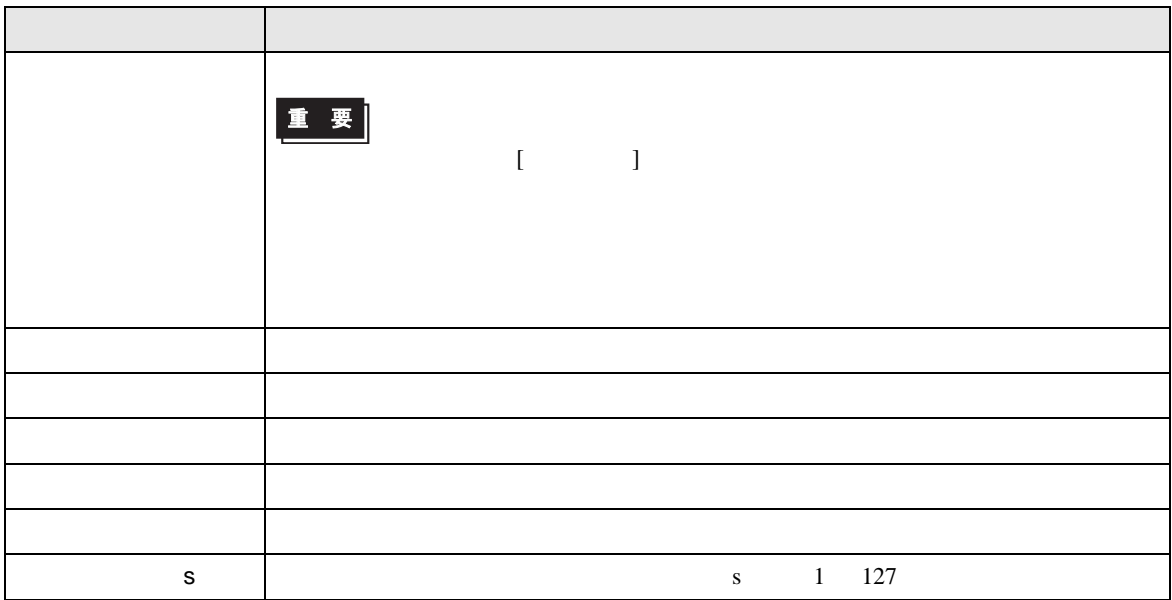

# ASCII SIO

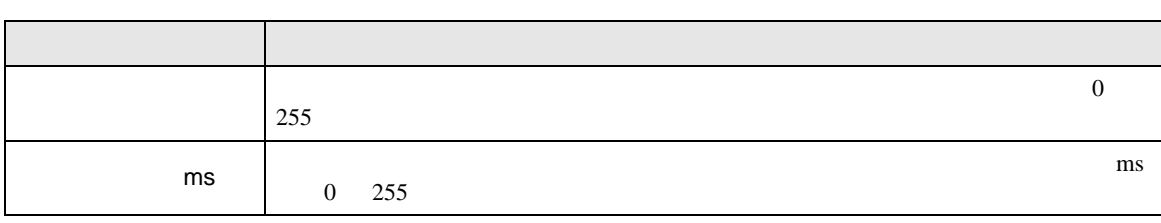

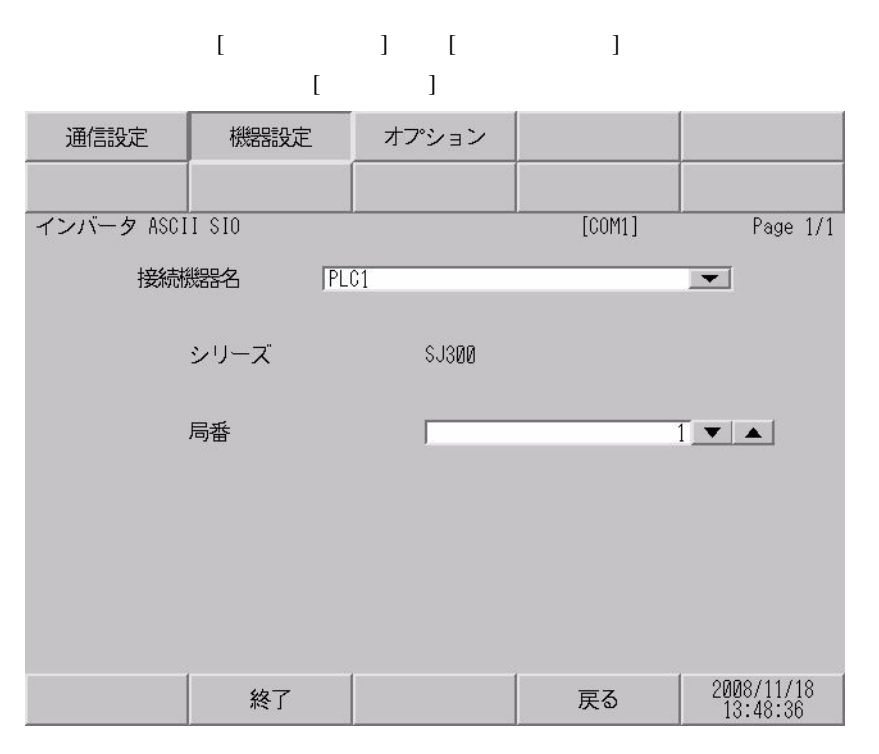

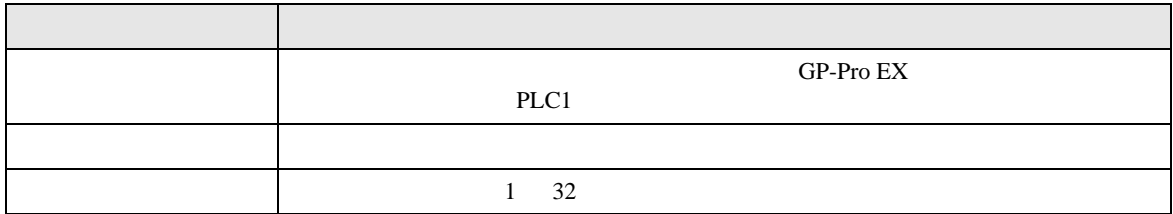

<span id="page-22-0"></span> $5<sub>3</sub>$ 

- FG D
- SG FG 56
	- 結線図 1

<span id="page-22-1"></span>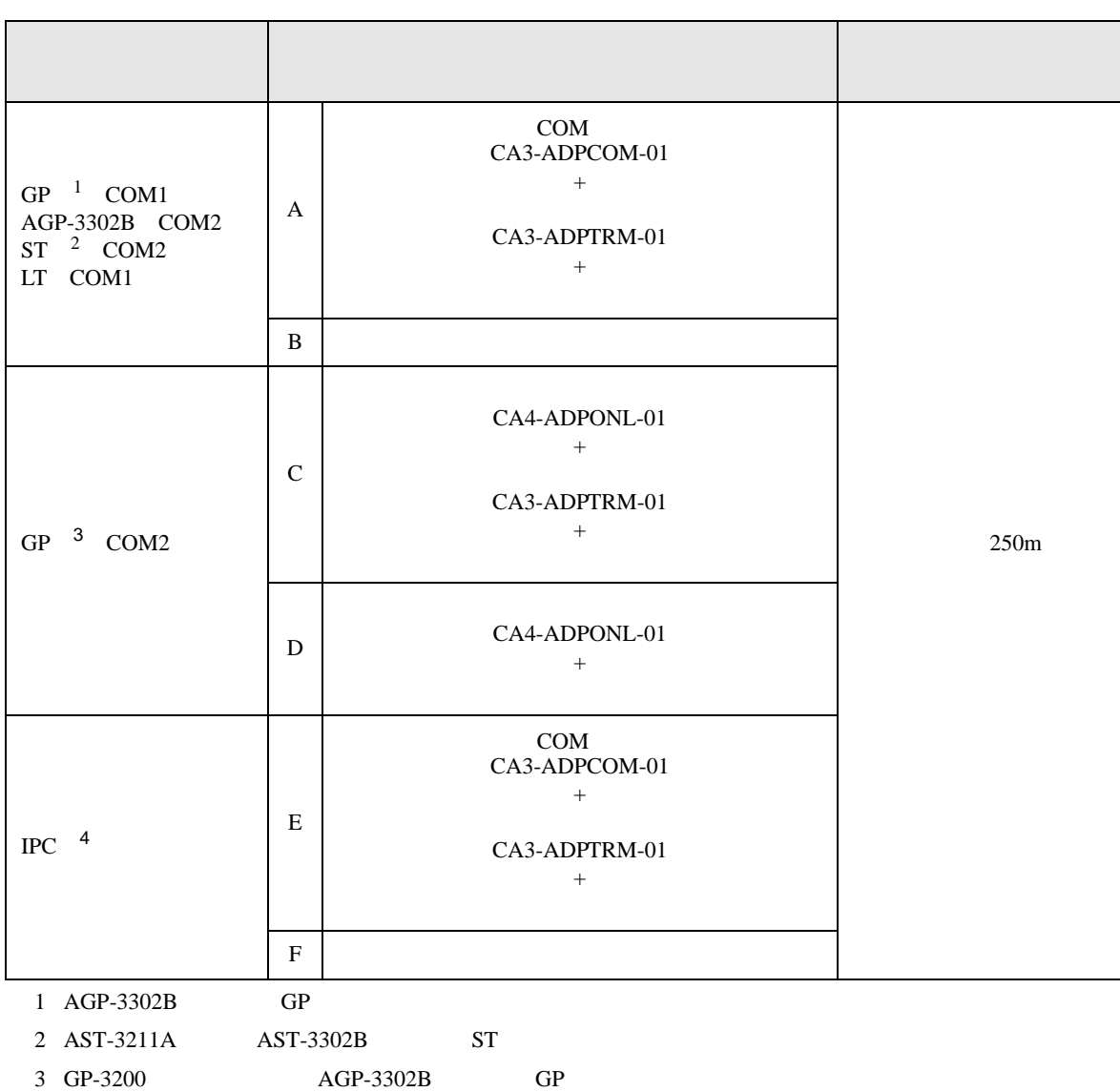

• ノイズなどの影響で通信が安定しない場合はアイソレーションユニットを接続してください。

4 RS-422/485 2 COM<br>
(F IPC COM 4

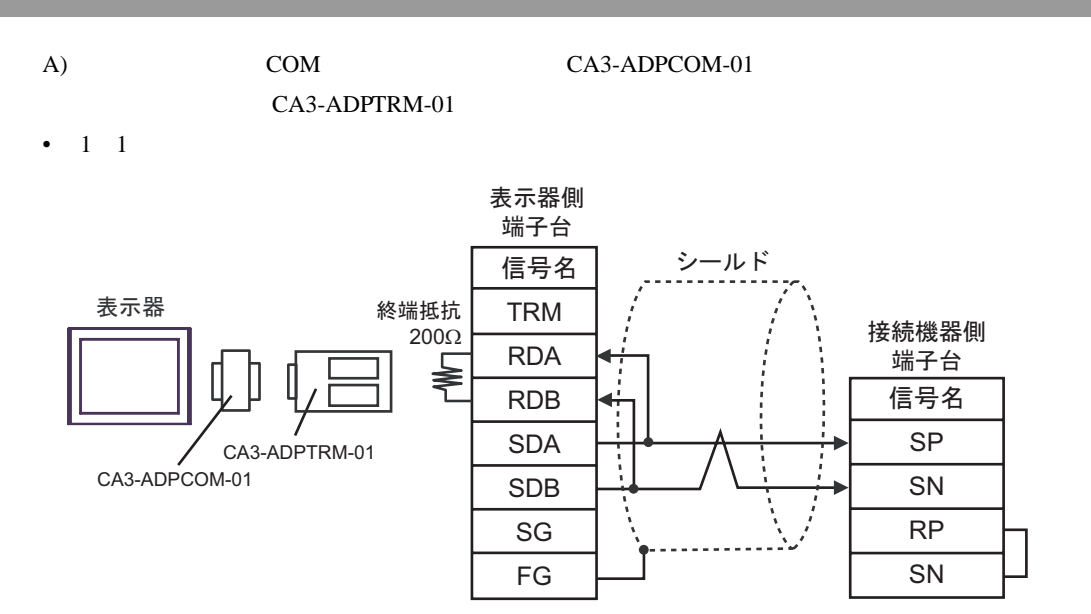

自作ケーブル

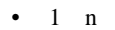

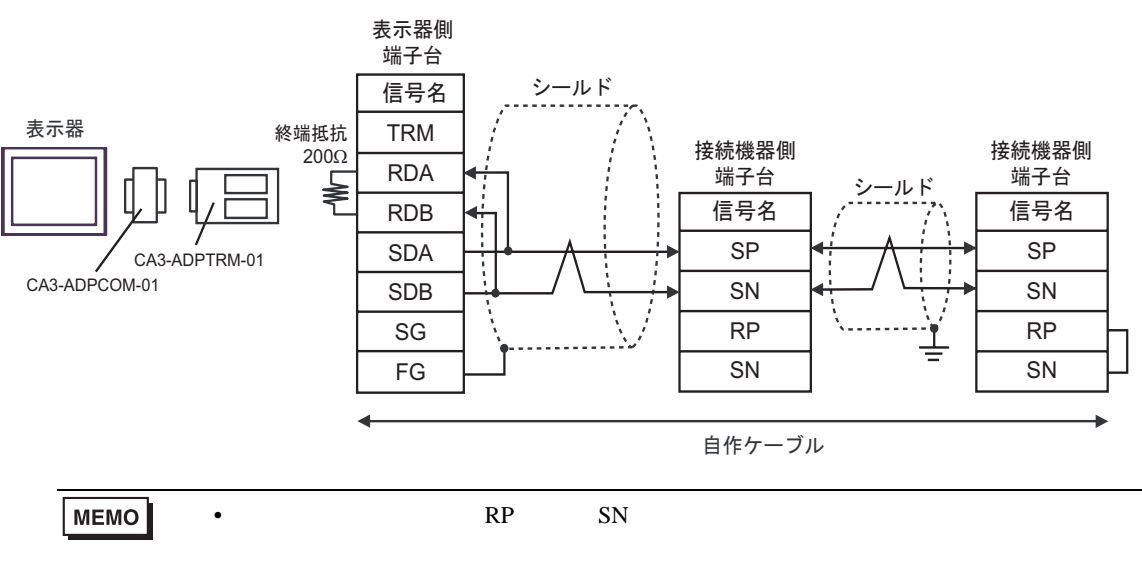

## $B)$

•  $1 \quad 1$ 

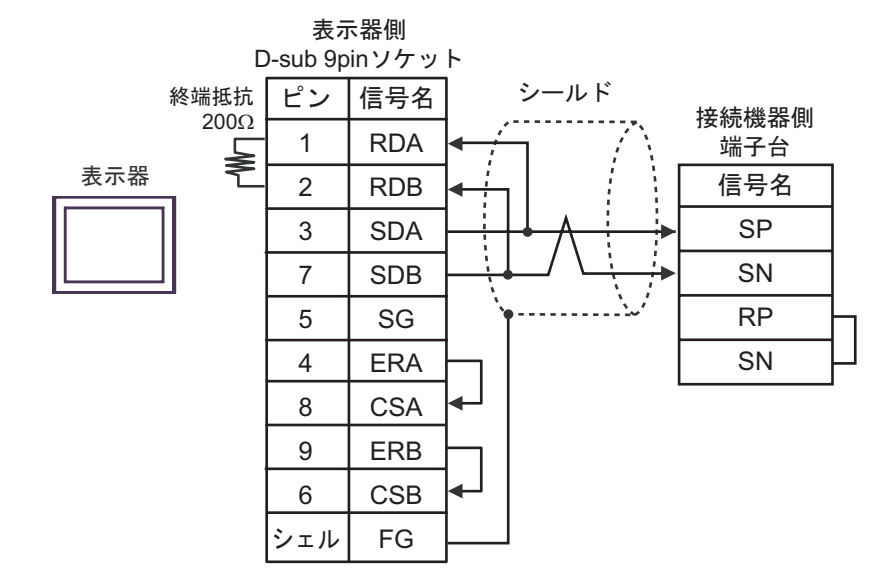

•  $1$  n

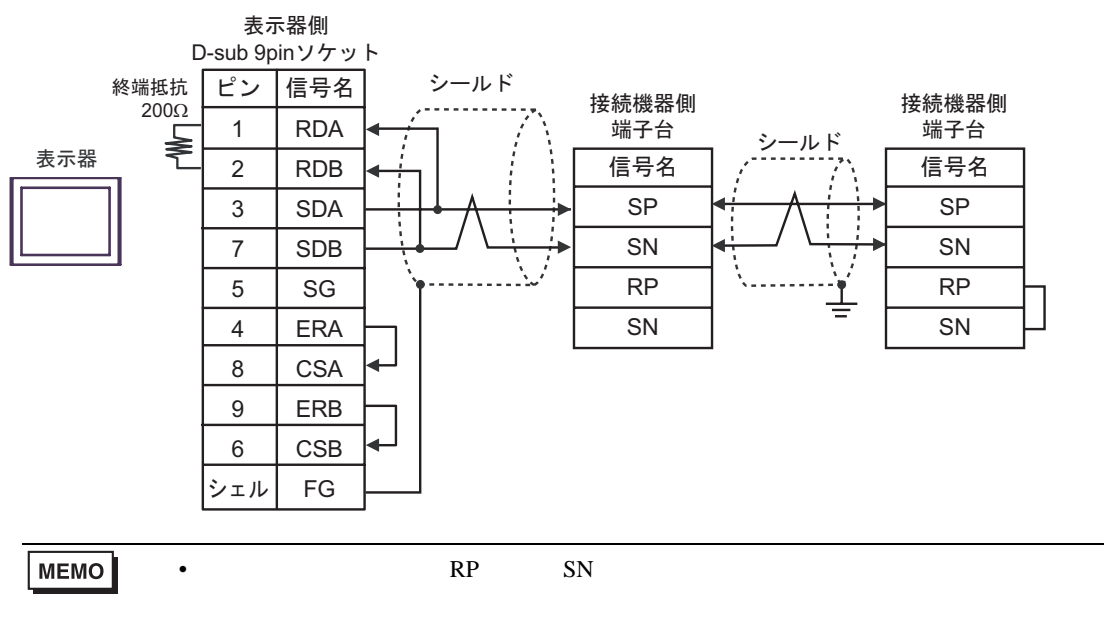

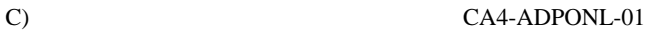

### CA3-ADPTRM-01

•  $1 \quad 1$ 

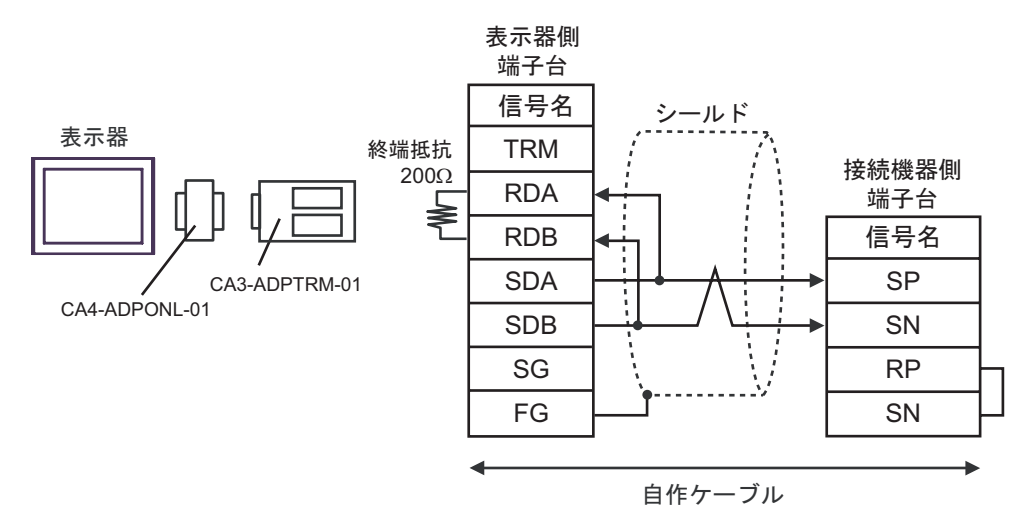

 $\cdot$  1 n

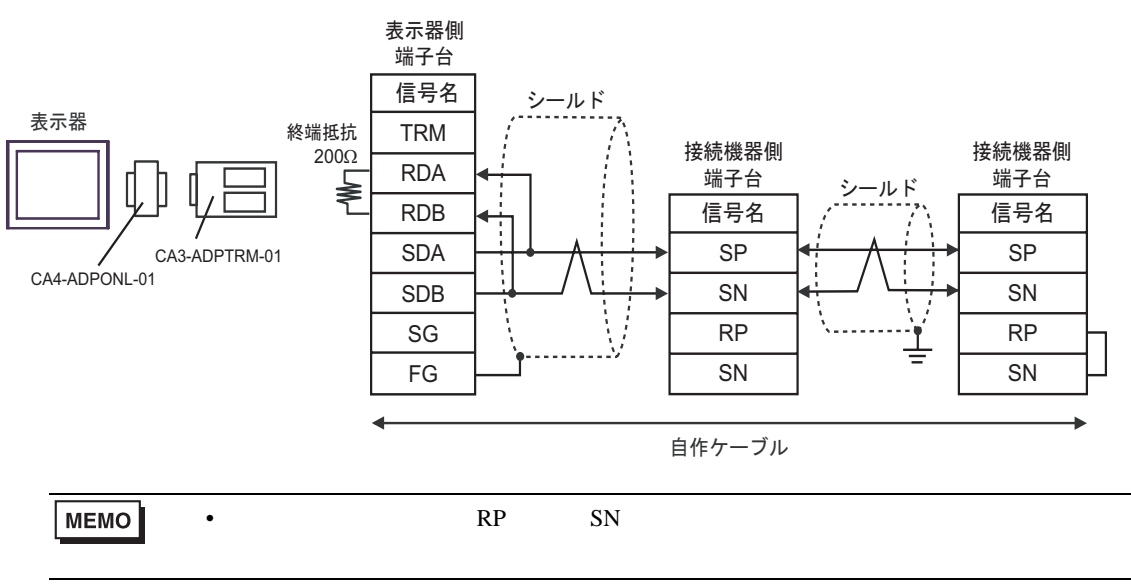

D)  $CA4$ -ADPONL-01

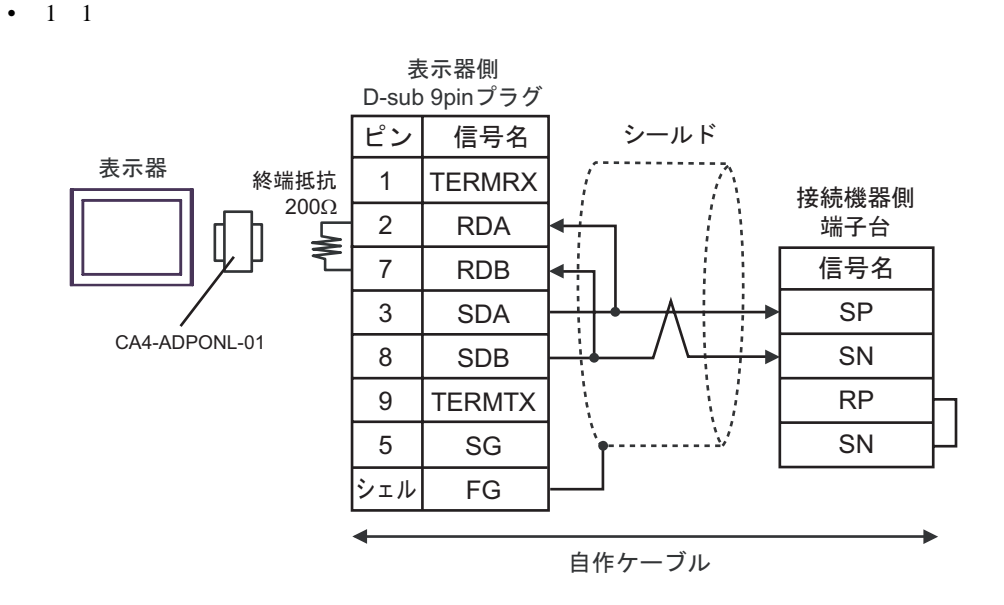

•  $1$  n

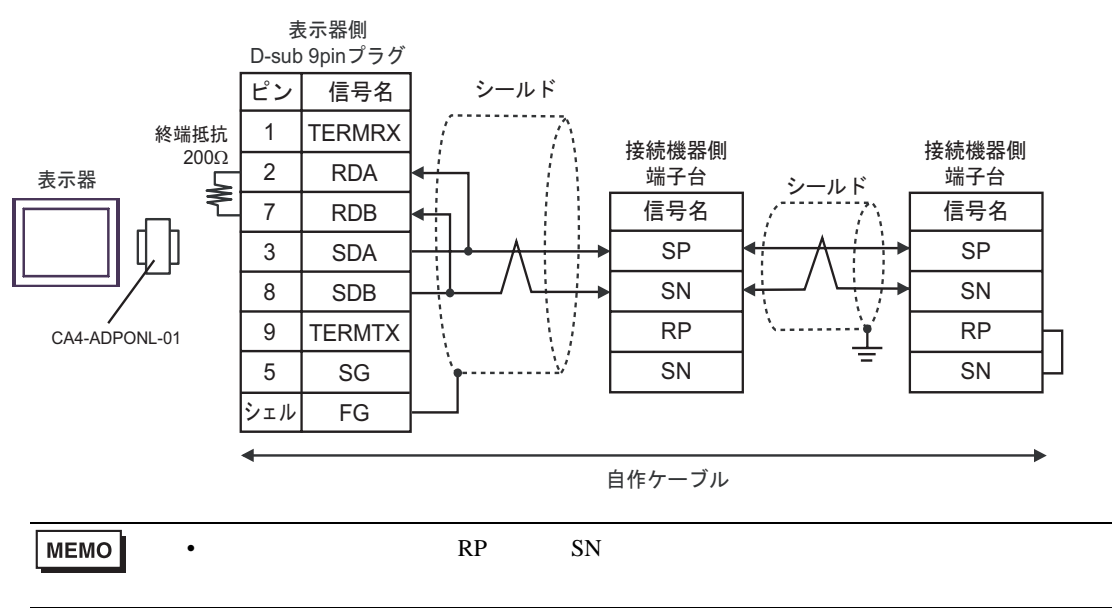

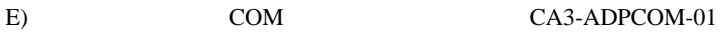

CA3-ADPTRM-01

•  $1 \quad 1$ 

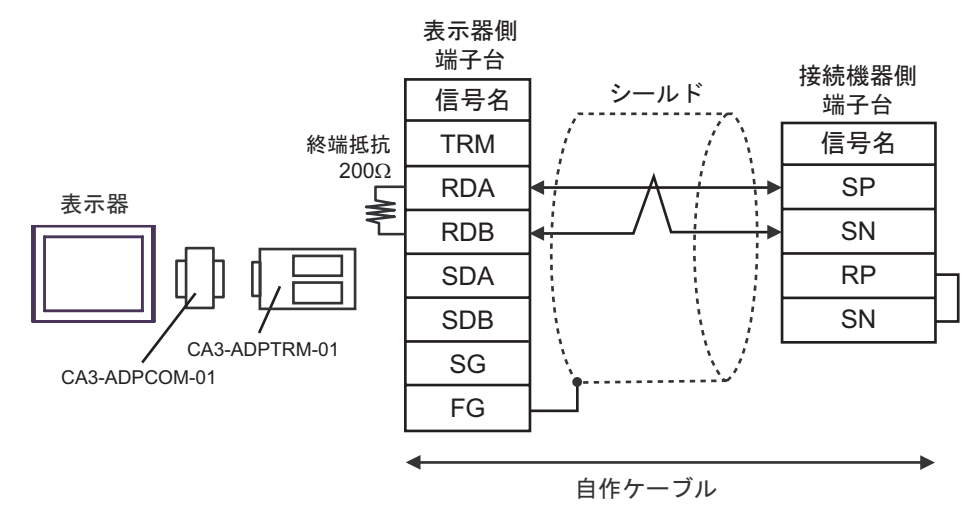

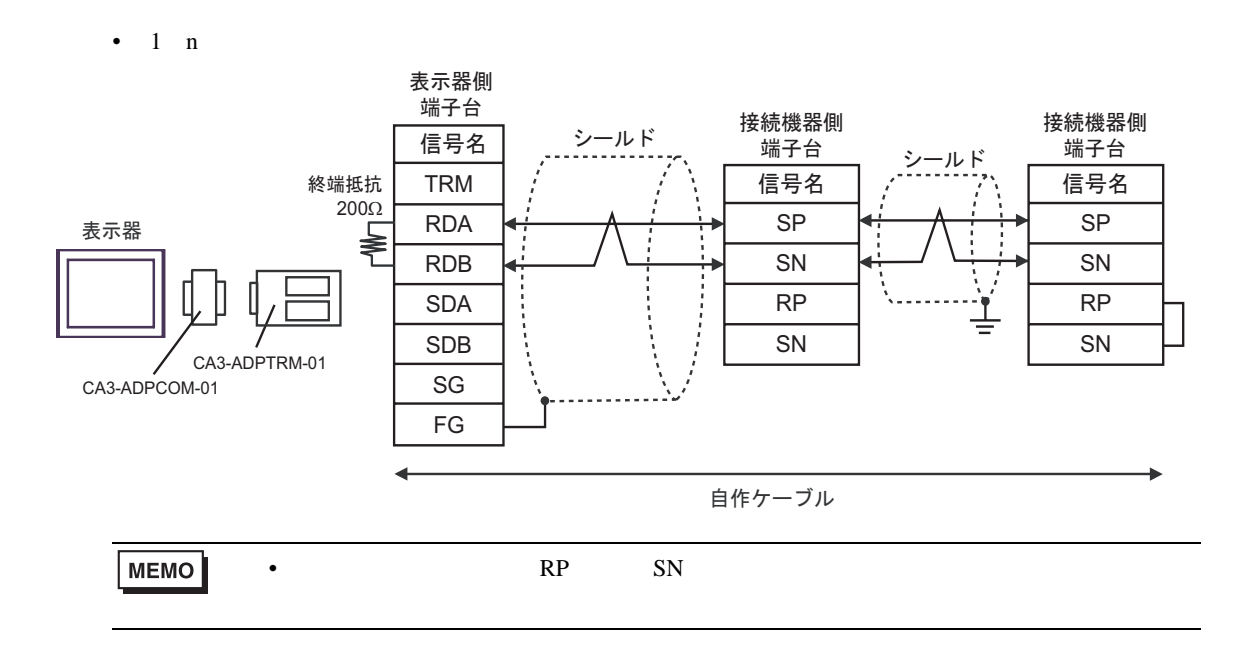

# F)  $\Box$

•  $1 \quad 1$ 

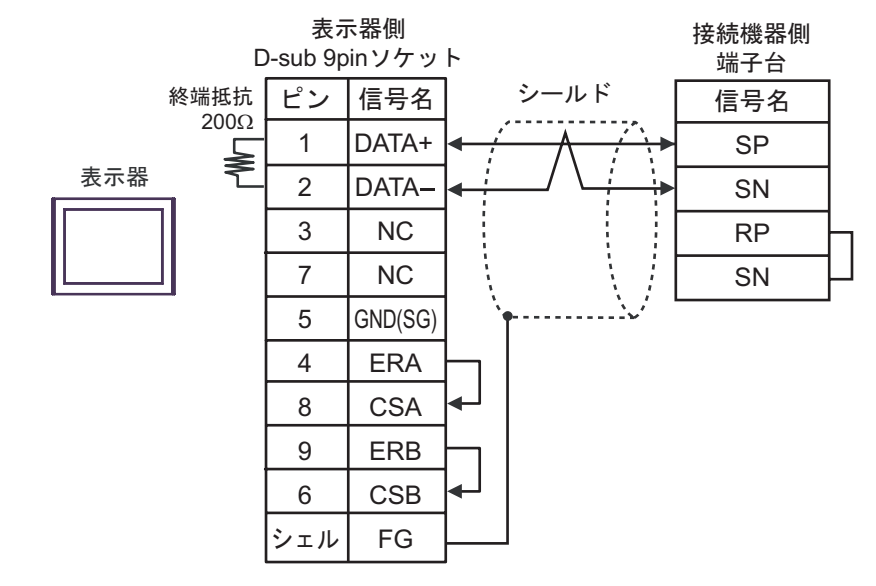

 $\bullet$  1 n

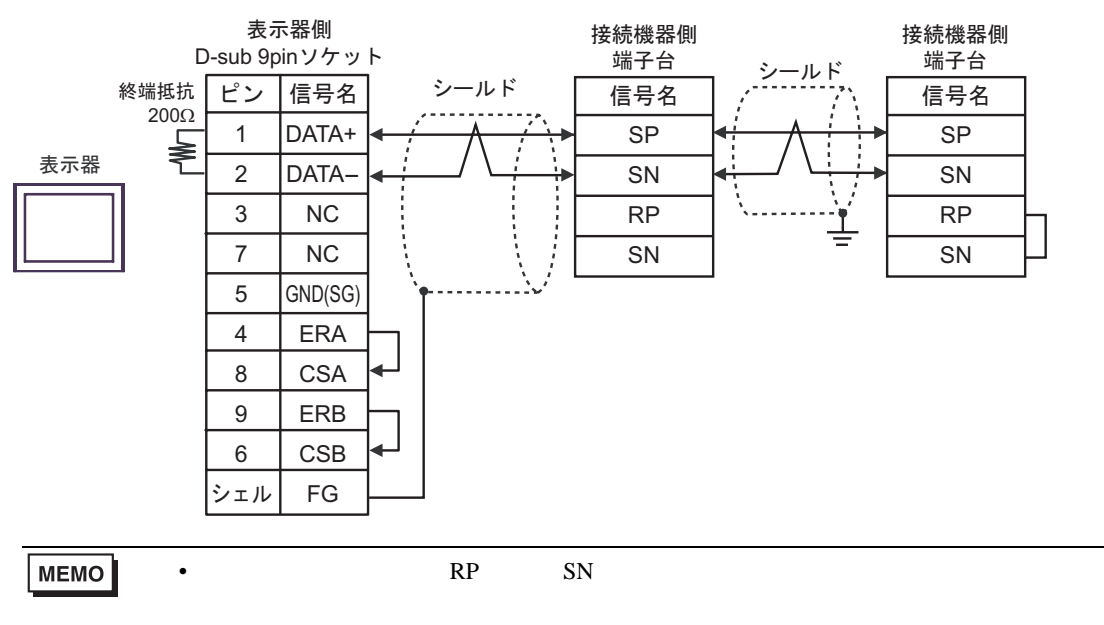

<span id="page-29-0"></span>6 to the contract of the contract of the contract of the contract of the contract of the contract of the contra<br>The contract of the contract of the contract of the contract of the contract of the contract of the contract o

П

# 6.1 L300P

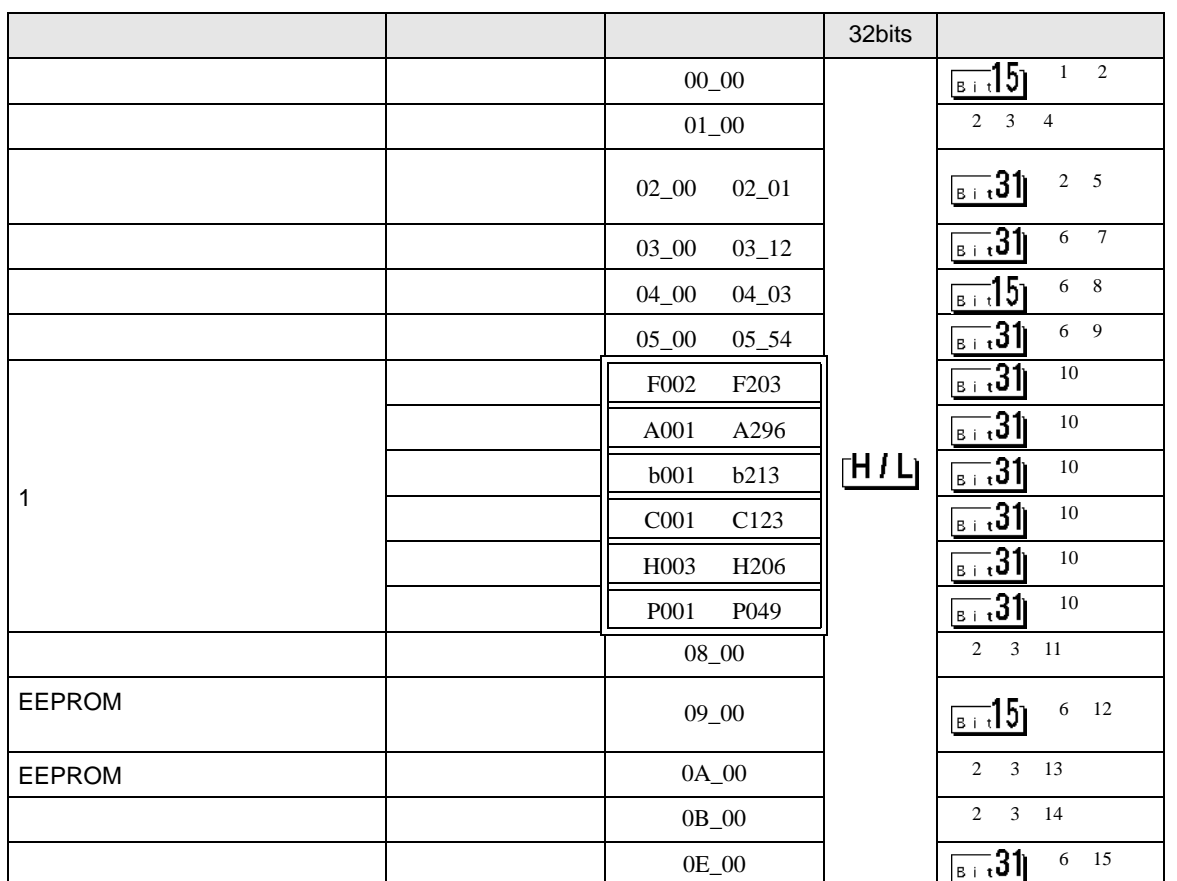

 $\Box$ 

 $1$  00  $00$ 

アドレス 言語 しゅうしょう しゅうしょう 00\_00 0  $\qquad \qquad$  $1 \quad \vert \quad \vert$ 2  $\vert$ 

<span id="page-29-1"></span> $\overline{2}$ 

<span id="page-29-2"></span> $3$ 

 $4 \hspace{2.5cm} 01$ 

 $01$ 

 $32$ アドレス 内容  $01_0$ 

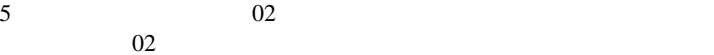

 $64$  2 32

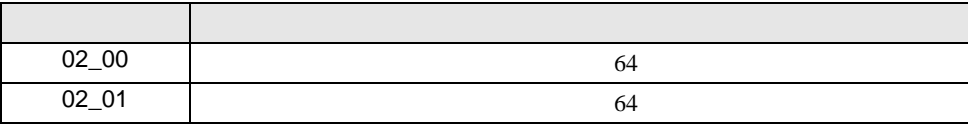

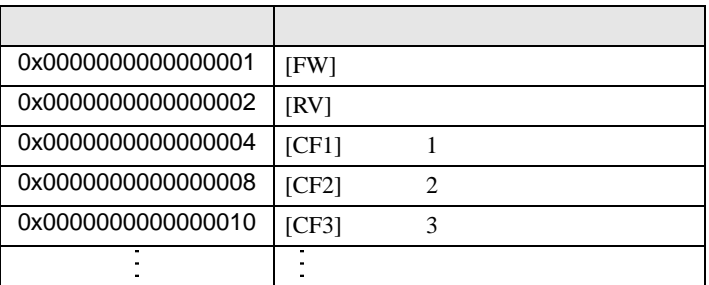

 $1$ 

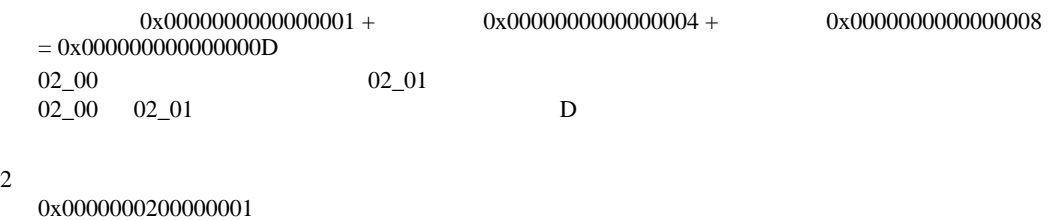

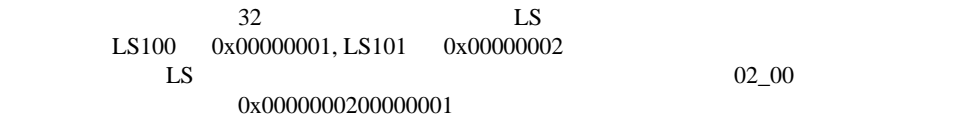

D 3  $\mathbb{R}$  [w:01/LS0100]=0x00000001 [w:01/LS0101]=0x00000001 memcpy([w:01/02\_00],[w:01/LS0100],2)

<span id="page-30-0"></span>6

 $7 \t 03$  $03$ 

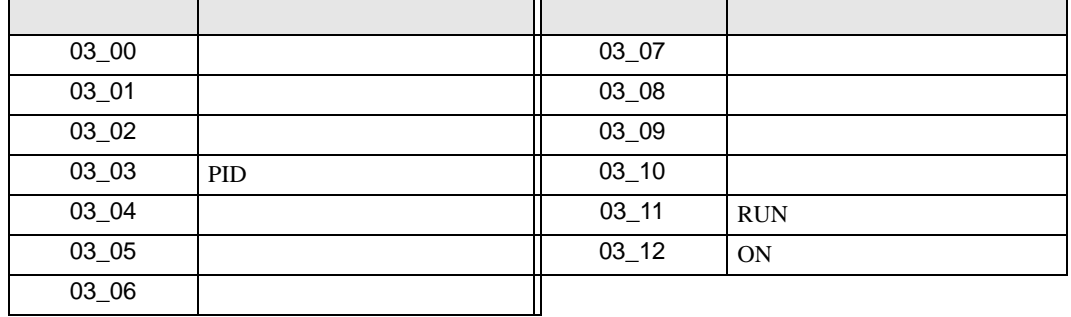

$$
8 \hspace{1.5cm} 04
$$

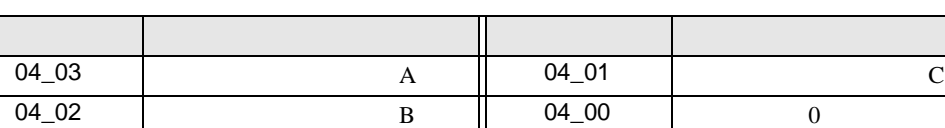

 $04$ 

9  $05$  $05$ 

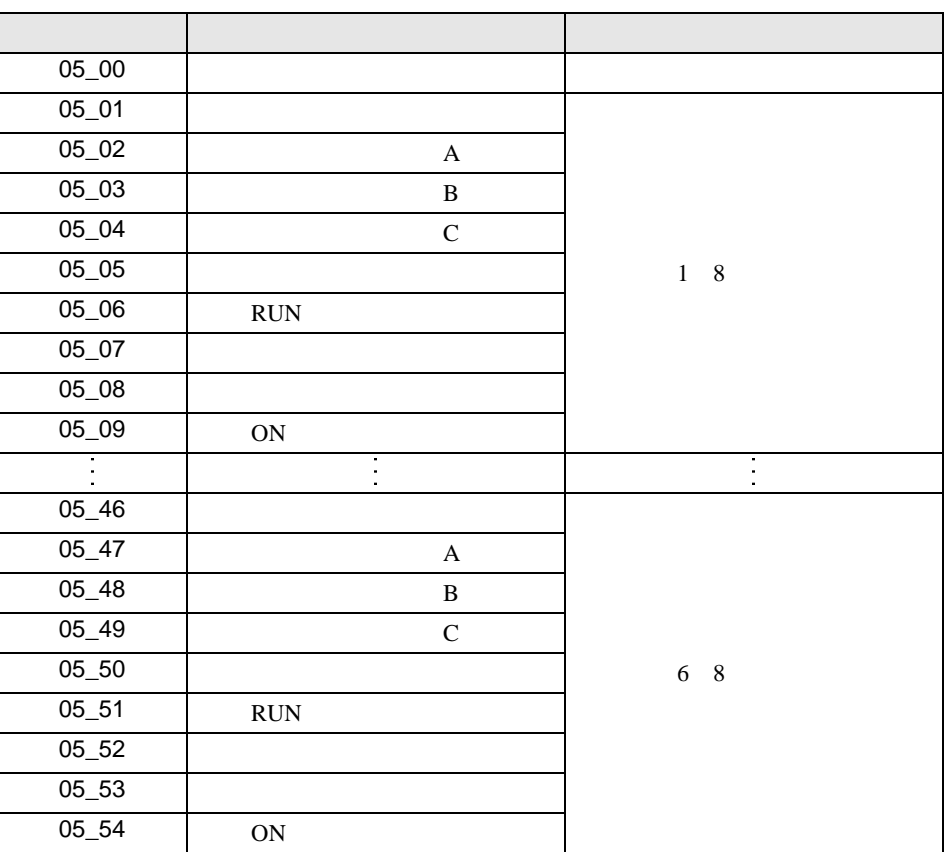

<span id="page-31-0"></span> $10$ 

11 接続機器のコマンド 08 にデバイスを割り付けます。

 $08$ 

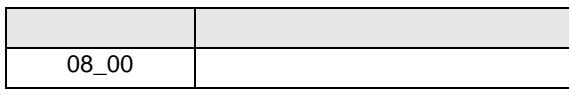

 $12 \hspace{1.5cm} 09$  $09$ 

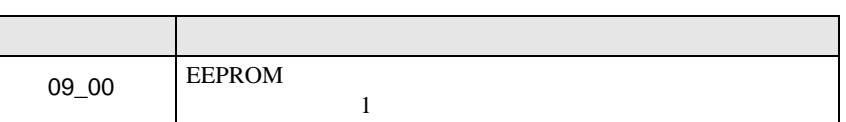

 $13 \hspace{1.5cm} 0A$  $0A$ 

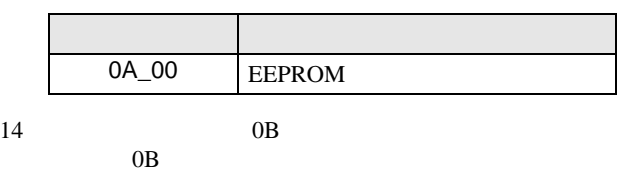

 $\frac{16}{\pi}$ 

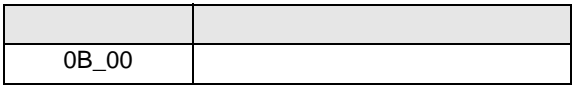

 $15 \hspace{1.5cm} 0E$ 

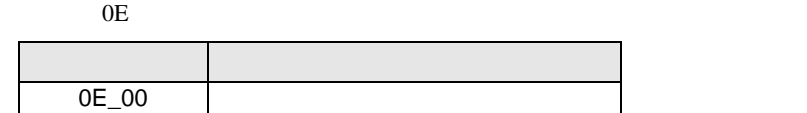

**MEMO** 

**GP-Pro EX** 

• 接続機器で使用できるシステムエリア設定は読込みエリアサイズのみです。読込み

• そのアイコンについてはマニュアル表記上の注意を参照してください。

SP-Pro EX 1.4LS

 $\bigcirc$ 

6.2 SJ300

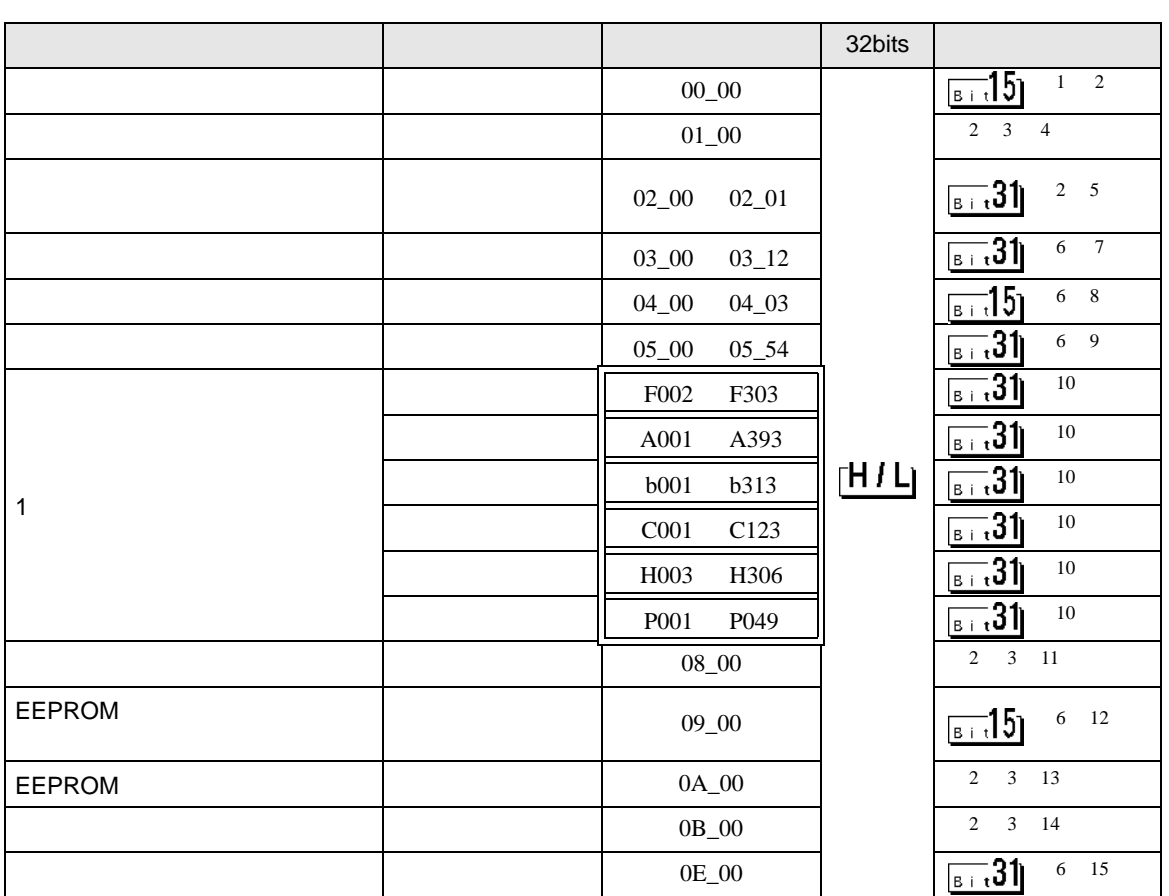

 $\Box$ 

 $1$  00

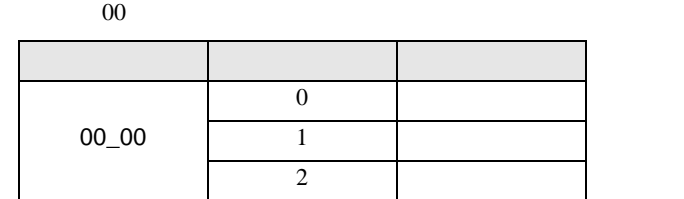

<span id="page-33-0"></span> $\overline{2}$ 

 $3$ 

 $4 \hspace{2.5cm} 01$ 

 $01$  $32$ 

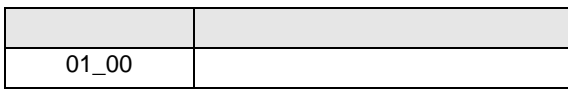

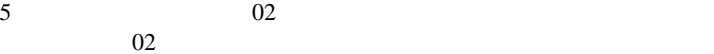

 $64$  2 32

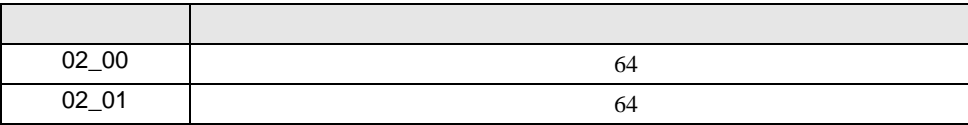

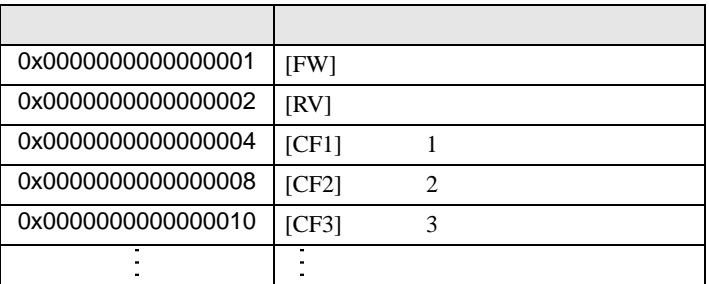

 $1$ 

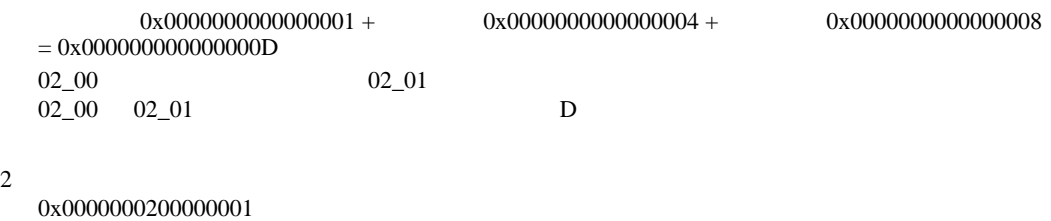

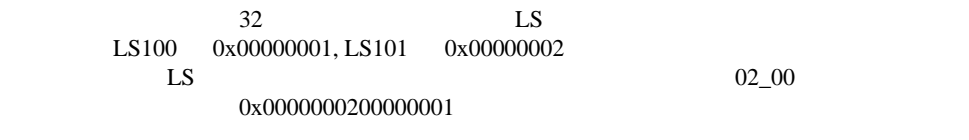

D 3  $\mathbb{R}$  [w:01/LS0100]=0x00000001 [w:01/LS0101]=0x00000001 memcpy([w:01/02\_00],[w:01/LS0100],2)

<span id="page-34-0"></span>6

 $7 \t 03$  $03$ 

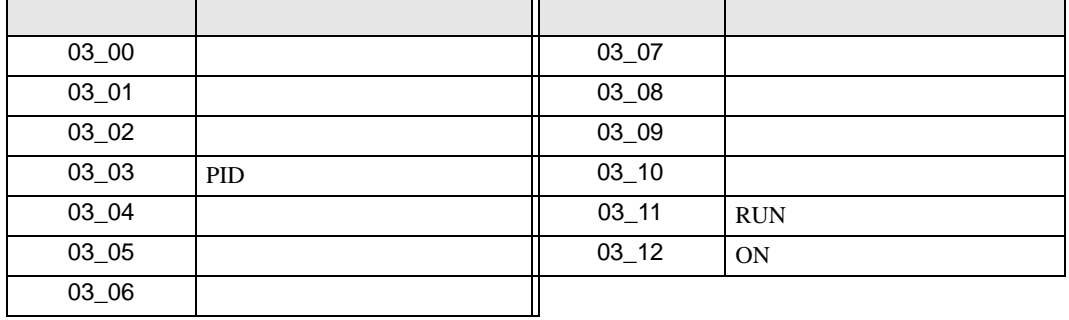

GP-Pro EX 35

$$
8 \hspace{1.5cm} 04
$$

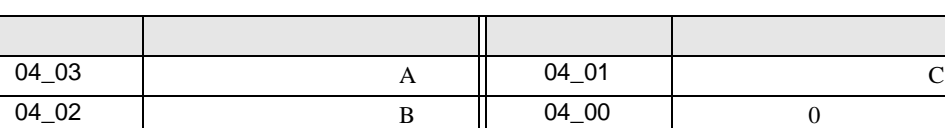

 $04$ 

9  $05$ 

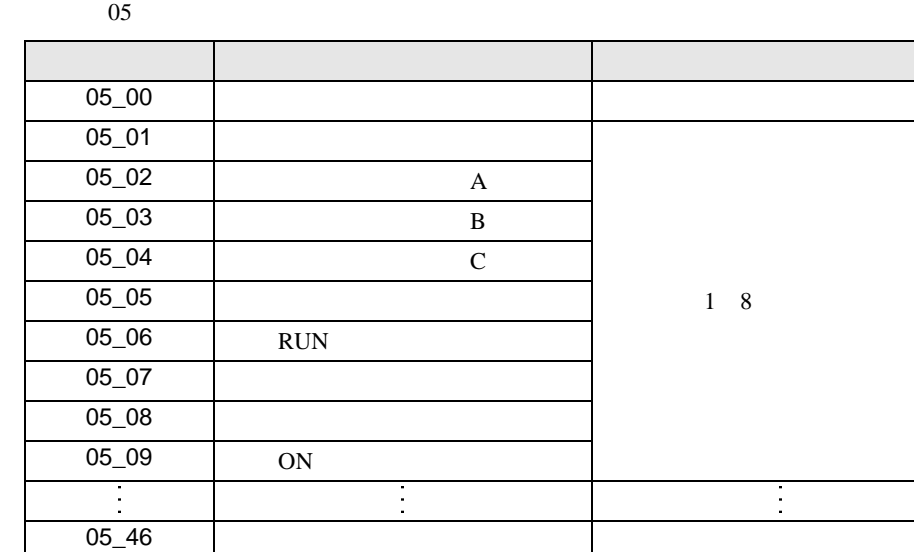

<span id="page-35-0"></span> $10$ 

11 接続機器のコマンド 08 にデバイスを割り付けます。

 $08$ 

05\_51 RUN

 $05\_54$  ON

 $05_50$ 

 $05_52$  $05 - 53$ 

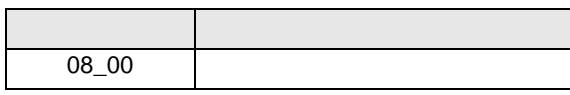

 $05\_47$  A 05\_48 B 05\_49 C

 $12 \hspace{1.5cm} 09$  $09$ 

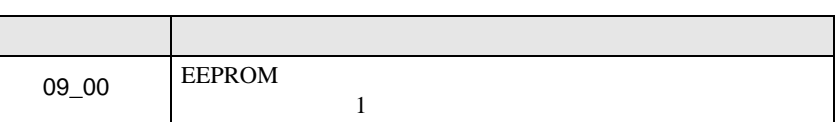

6 8

 $13 \hspace{1.5cm} 0A$  $0A$ 

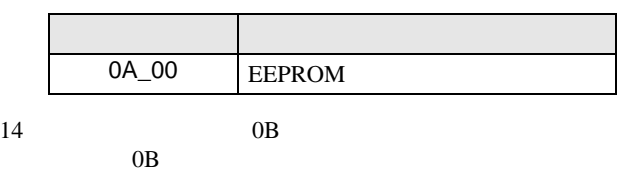

 $\frac{16}{\pi}$ 

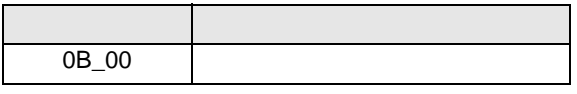

 $15 \hspace{1.5cm} 0E$ 

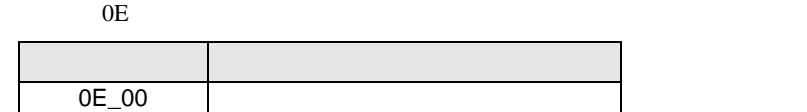

**MEMO** 

GP-Pro EX

• 接続機器で使用できるシステムエリア設定は読込みエリアサイズのみです。読込み

SP-Pro EX 1.4LS

• そのアイコンについてはマニュアル表記上の注意を参照してください。  $\mathbb{Q}$ 

6.3 SJ700

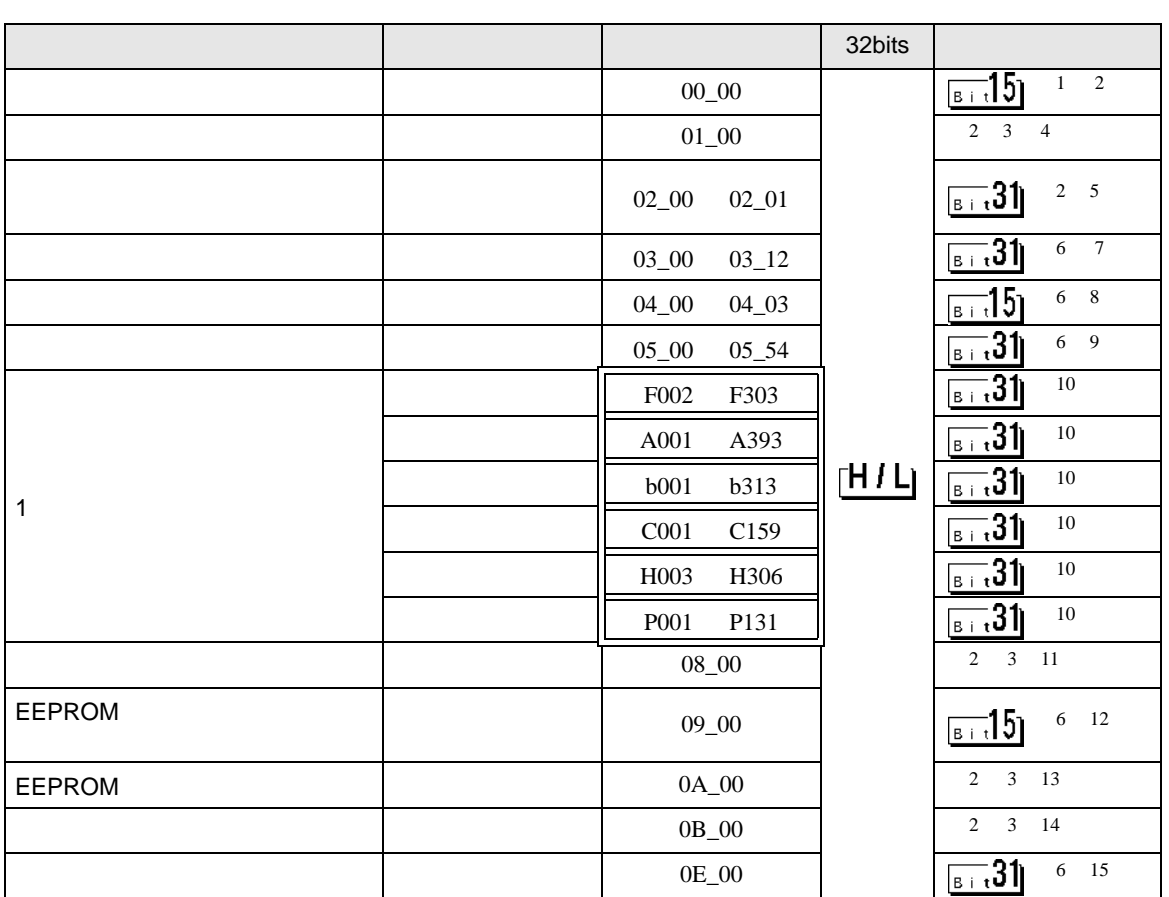

 $\Box$ 

 $1$  00  $00$ 

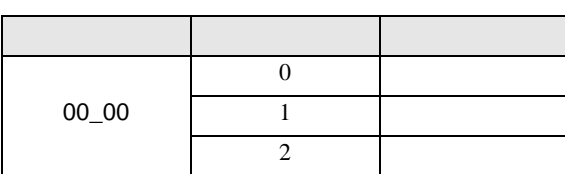

<span id="page-37-0"></span> $\overline{2}$ 

 $3$ 

 $4 \hspace{2.5cm} 01$ 

 $01$  $32$ 

アドレス 内容  $01_0$ 

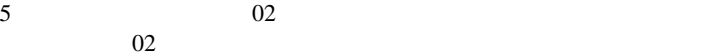

 $64$  2 32

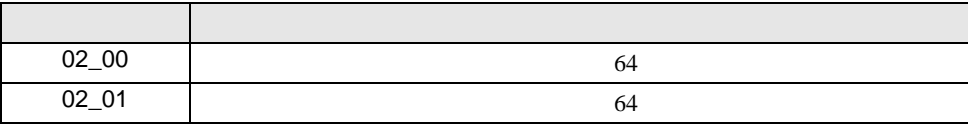

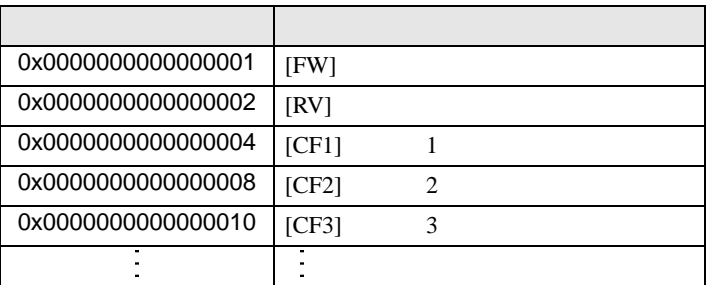

 $1$ 

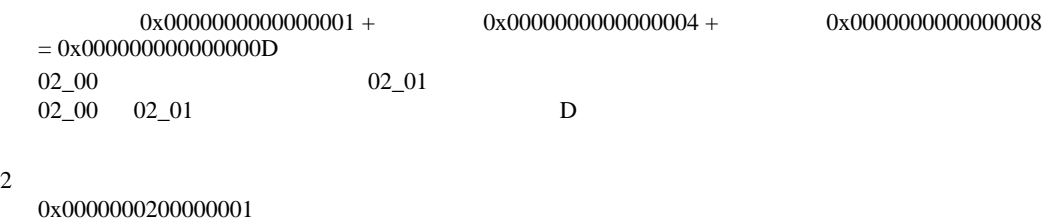

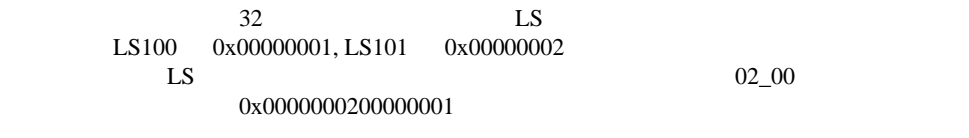

D 3  $\mathbb{R}$  [w:01/LS0100]=0x00000001 [w:01/LS0101]=0x00000001 memcpy([w:01/02\_00],[w:01/LS0100],2)

<span id="page-38-0"></span>6

 $7 \t 03$  $03$ 

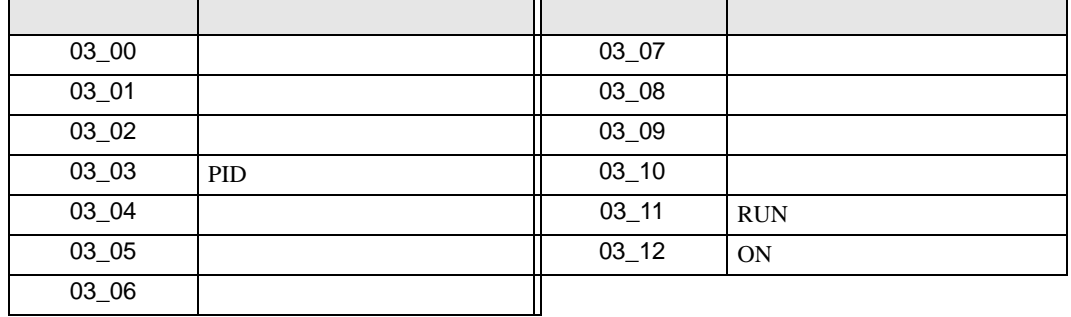

$$
8 \hspace{1.5cm} 04
$$

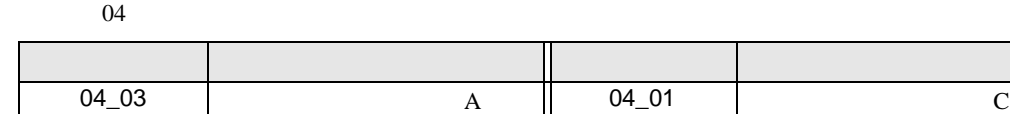

9  $05$  $05$ 

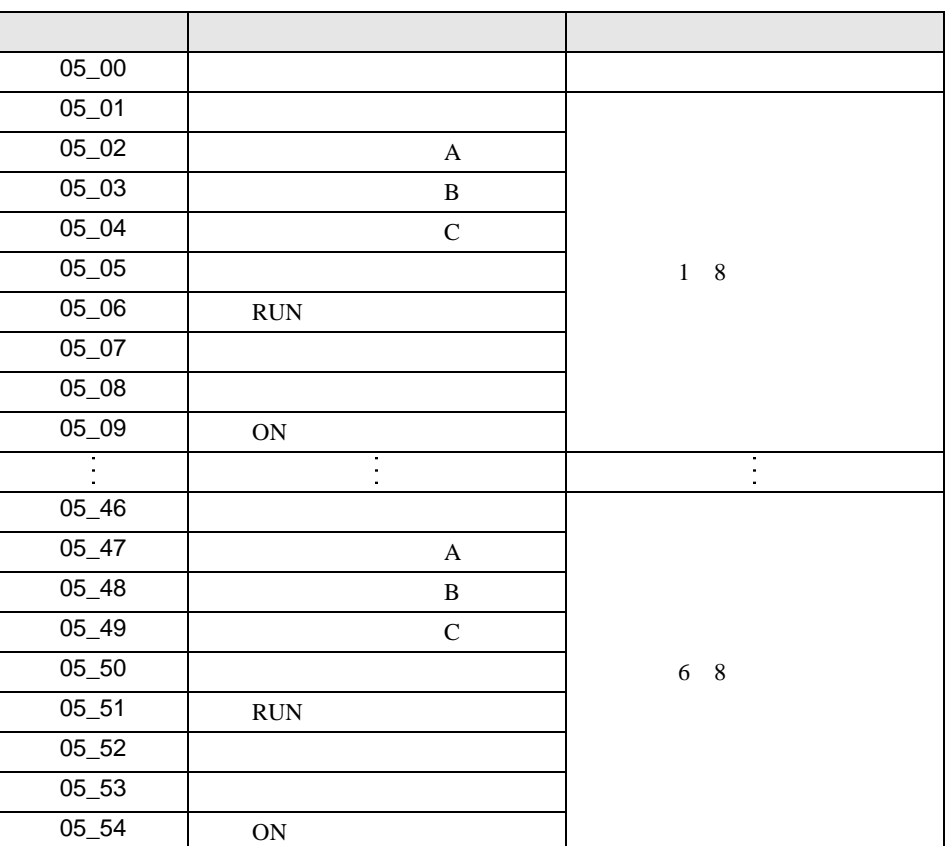

04\_02 | B | 04\_00 | 0

<span id="page-39-0"></span> $10$ 

11 接続機器のコマンド 08 にデバイスを割り付けます。

 $08$ 

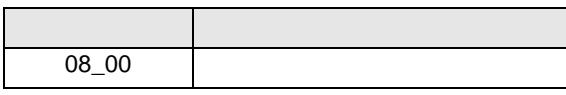

 $12 \hspace{1.5cm} 09$ 

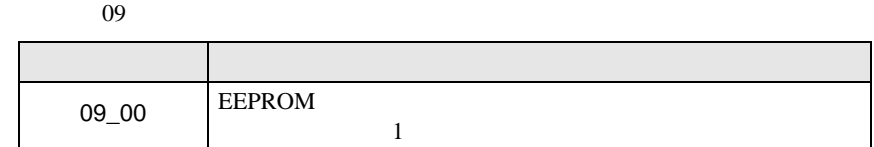

 $13 \hspace{1.5cm} 0A$  $0A$ 

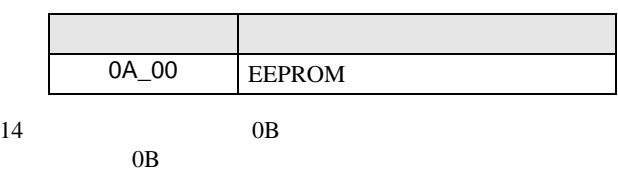

 $\frac{16}{\pi}$ 

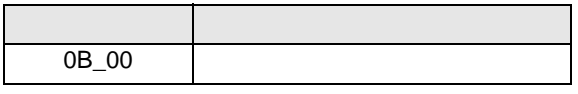

 $15 \hspace{1.5cm} 0E$ 

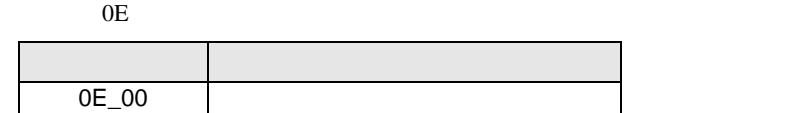

**MEMO** 

**GP-Pro EX** 

• 接続機器で使用できるシステムエリア設定は読込みエリアサイズのみです。読込み

• そのアイコンについてはマニュアル表記上の注意を参照してください。

SP-Pro EX 1.4LS

 $\bigcirc$ 

6.4 SJ700-2

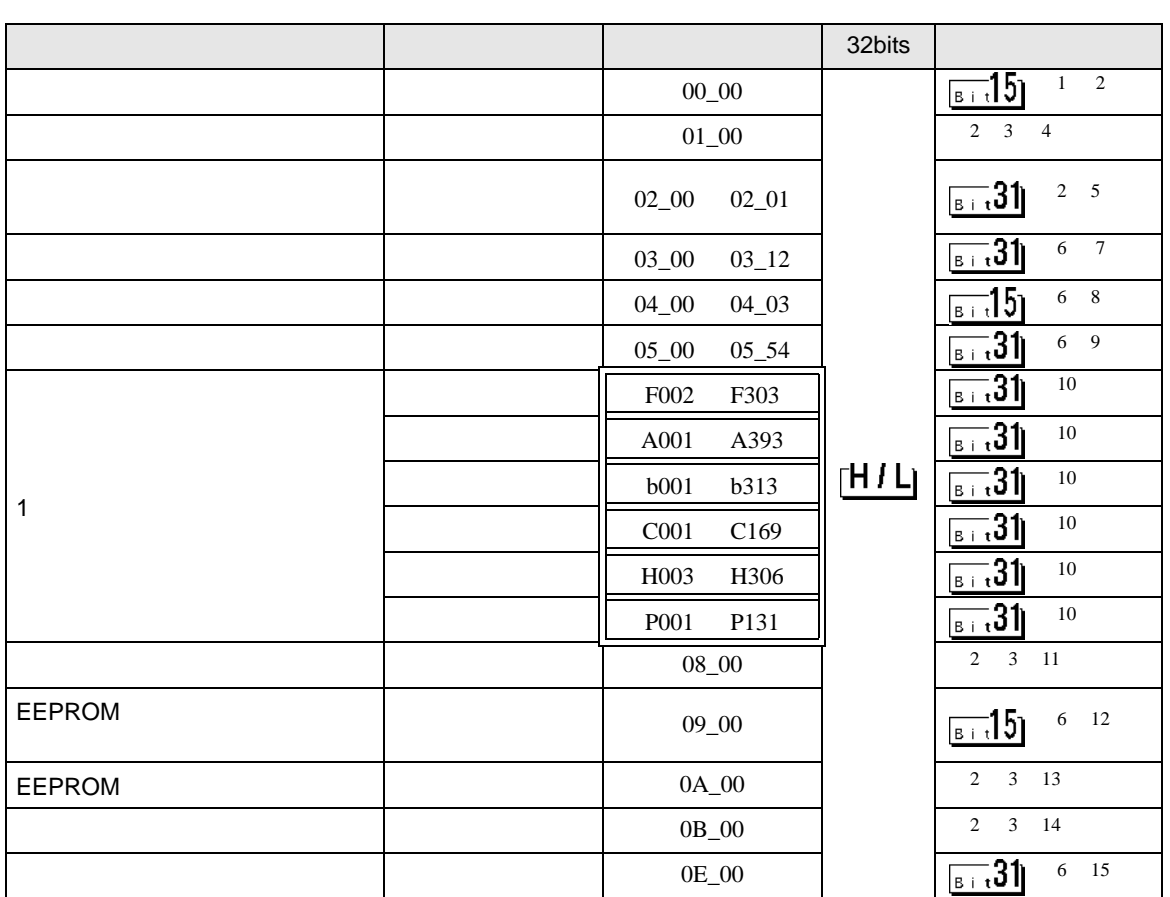

 $\Box$ 

 $1$  00  $00$ 

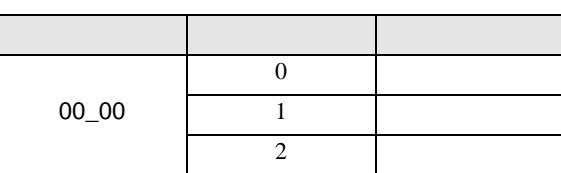

<span id="page-41-0"></span> $\overline{2}$ 

<span id="page-41-1"></span> $3$ 

 $4 \hspace{2.5cm} 01$ 

 $01$  $32$ 

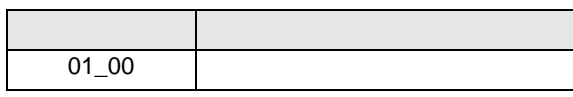

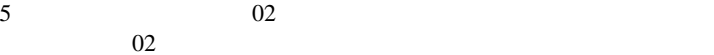

 $64$  2 32

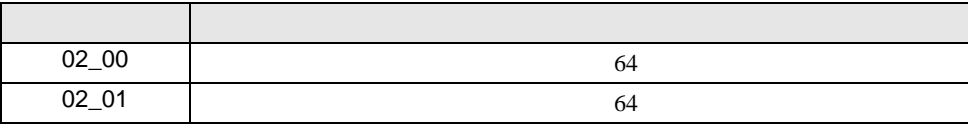

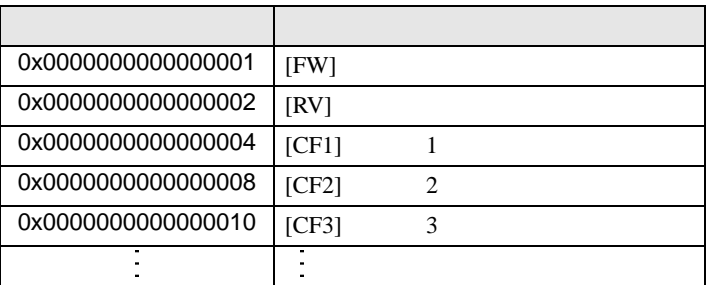

 $1$ 

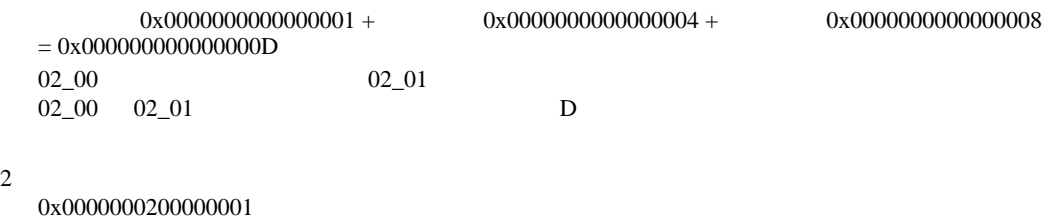

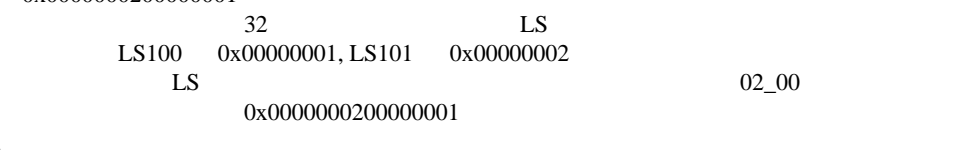

D 3  $\mathbb{R}$  [w:01/LS0100]=0x00000001 [w:01/LS0101]=0x00000001 memcpy([w:01/02\_00],[w:01/LS0100],2)

<span id="page-42-0"></span>6

 $7 \t 03$  $03$ 

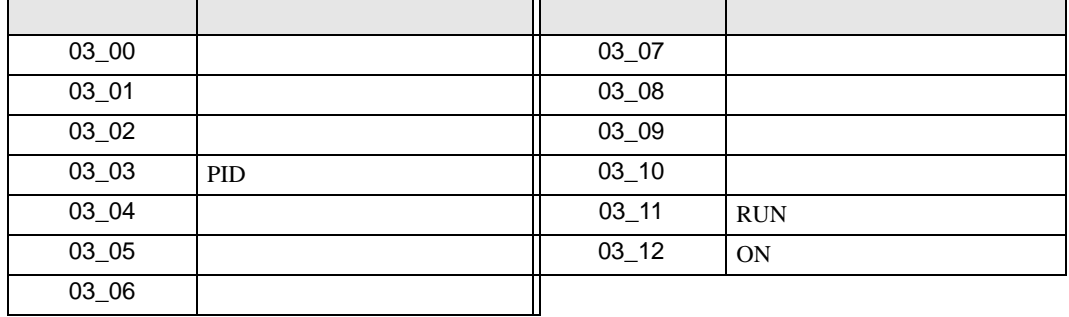

$$
8 \hspace{1.5cm} 04
$$

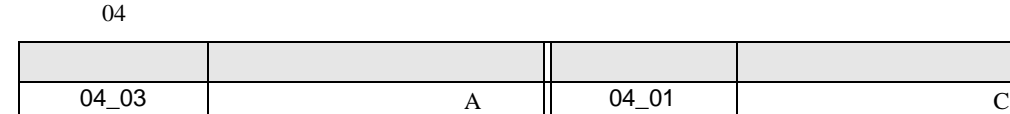

9  $05$ 

 $05$ 

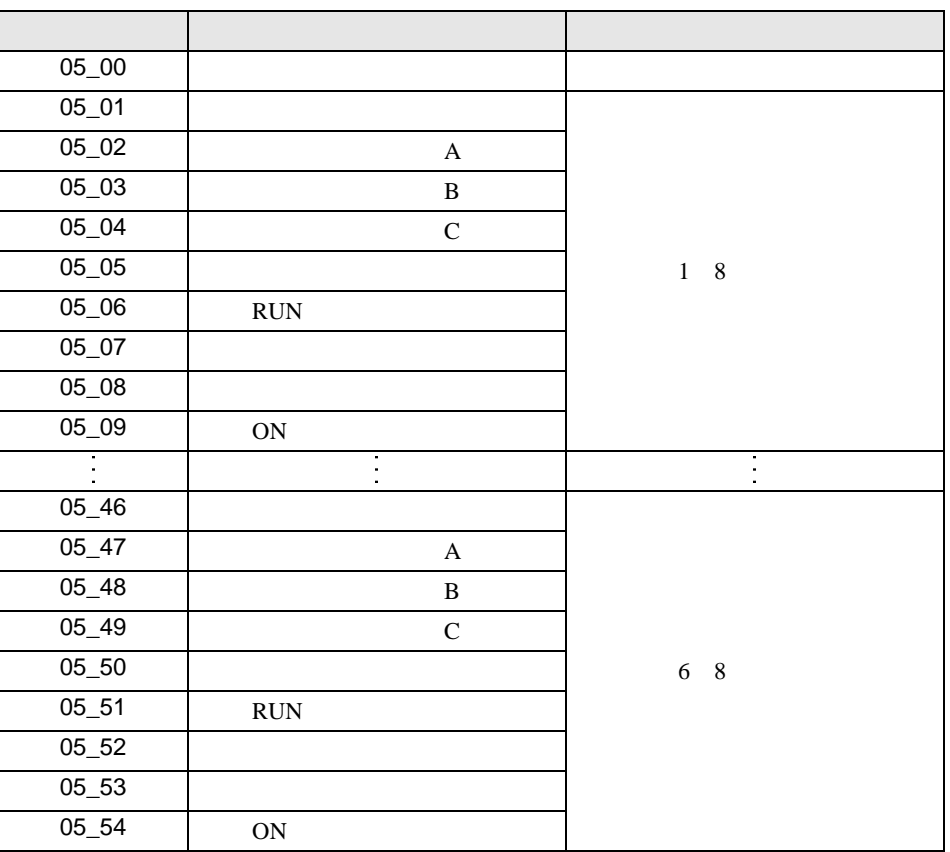

04\_02 | B | 04\_00 | 0

<span id="page-43-0"></span> $10$ 

11 接続機器のコマンド 08 にデバイスを割り付けます。

 $08$ 

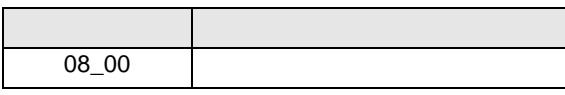

 $12 \hspace{1.5cm} 09$  $09$ 

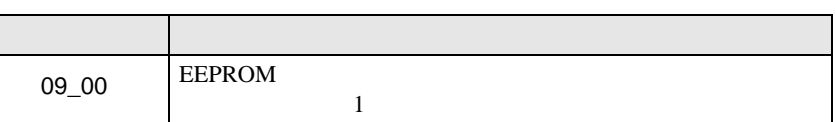

 $13 \hspace{1.5cm} 0A$  $0A$ 

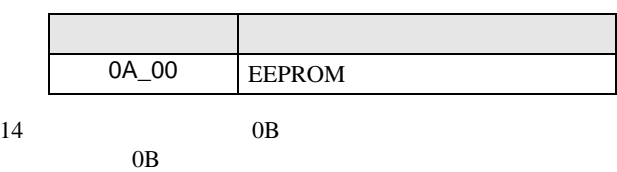

 $\frac{16}{\pi}$ 

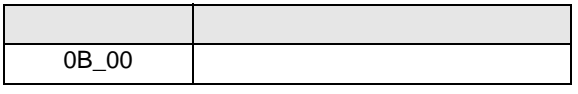

 $15 \hspace{1.5cm} 0E$ 

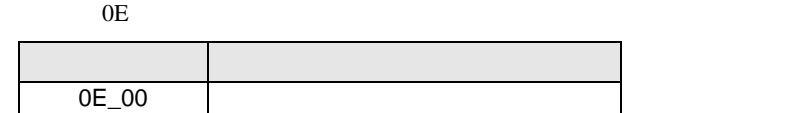

**MEMO** 

**GP-Pro EX** 

• 接続機器で使用できるシステムエリア設定は読込みエリアサイズのみです。読込み

• そのアイコンについてはマニュアル表記上の注意を参照してください。

SP-Pro EX 1.4LS

 $\mathbb{Q}$ 

6.5 HFC-VAH3

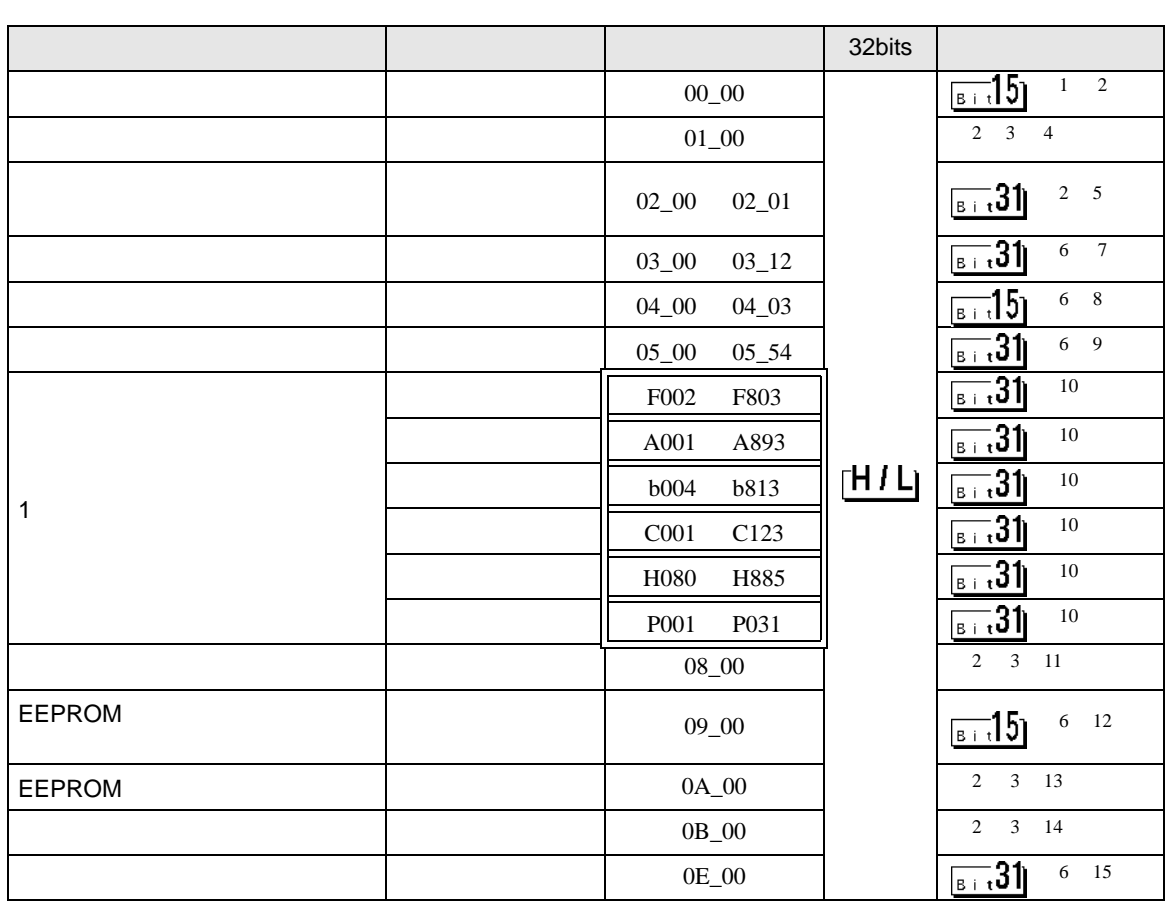

 $\Box$ 

 $1$  00  $00$ 

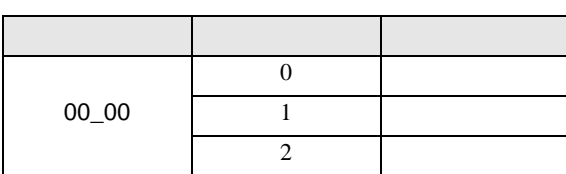

<span id="page-45-0"></span> $\overline{2}$ 

<span id="page-45-1"></span> $3$ 

 $4 \hspace{2.5cm} 01$ 

 $01$ 

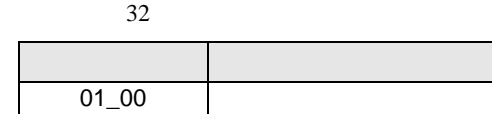

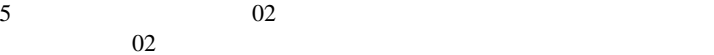

 $64$  2 32

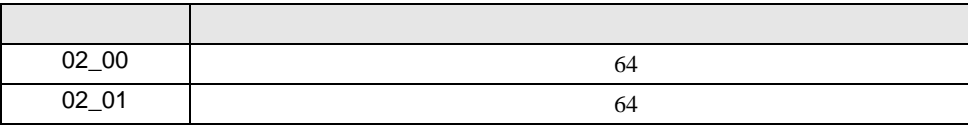

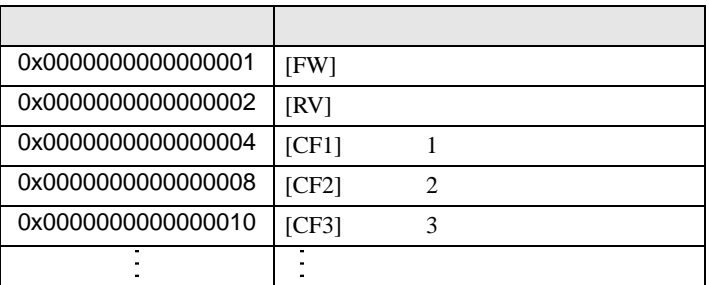

 $1$ 

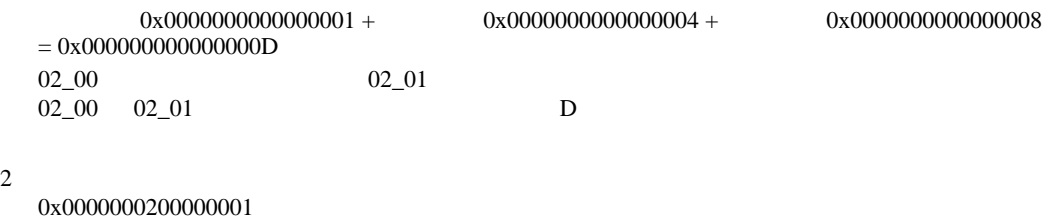

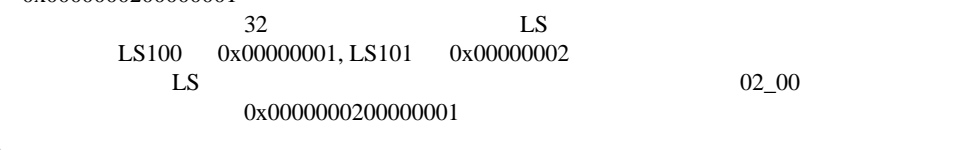

D 3  $\mathbb{R}$  [w:01/LS0100]=0x00000001 [w:01/LS0101]=0x00000001 memcpy([w:01/02\_00],[w:01/LS0100],2)

<span id="page-46-0"></span>6

 $7 \t 03$  $03$ 

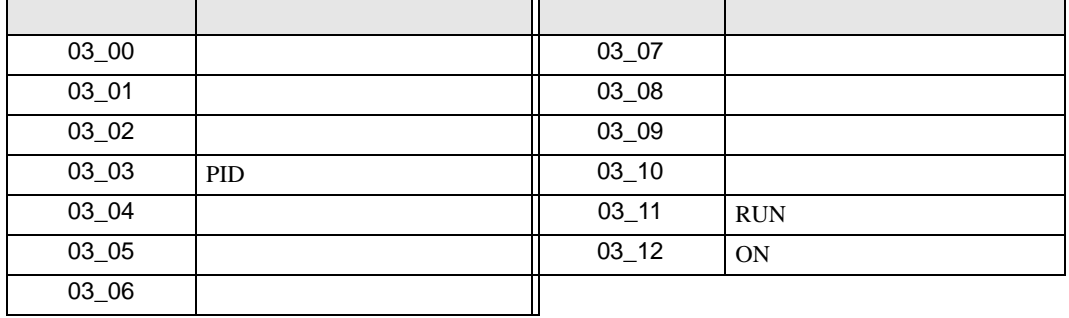

GP-Pro EX 47

$$
8 \hspace{1.5cm} 04
$$

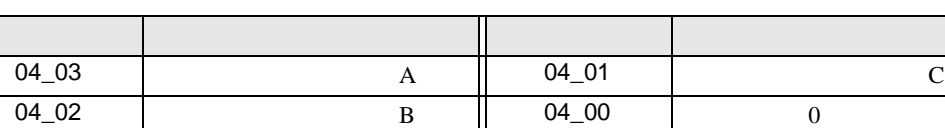

 $04$ 

9  $05$ 

 $05$ 

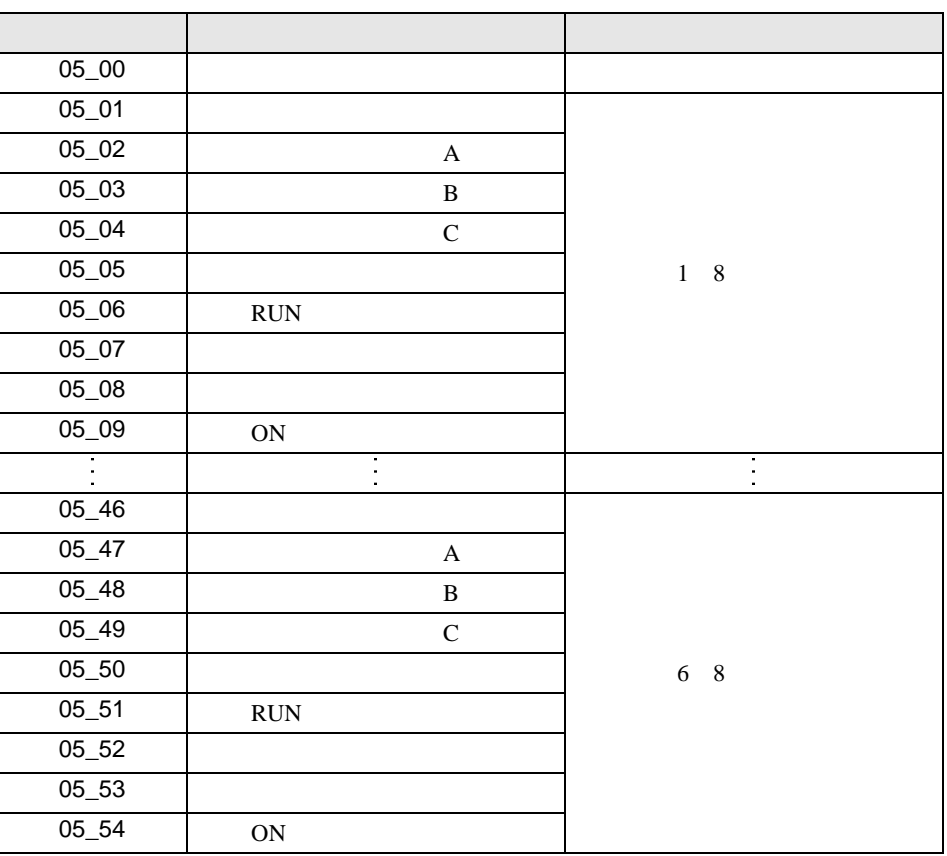

<span id="page-47-0"></span> $10$ 

11 接続機器のコマンド 08 にデバイスを割り付けます。  $08$ 

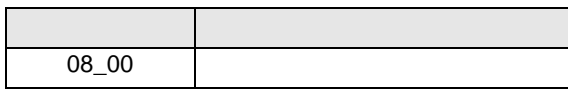

 $12 \hspace{1.5cm} 09$  $09$ 

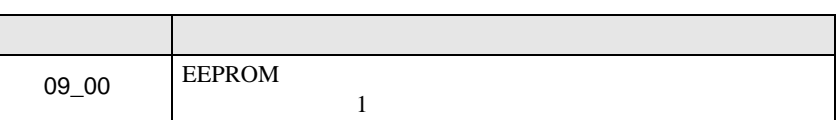

 $13 \hspace{1.5cm} 0A$  $0A$ 

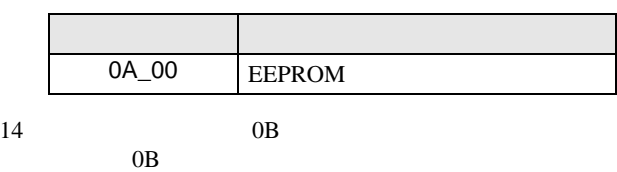

 $\frac{16}{\pi}$ 

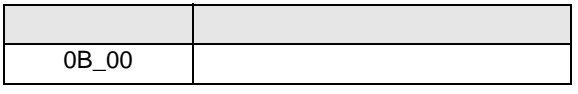

 $15 \hspace{1.5cm} 0E$ 

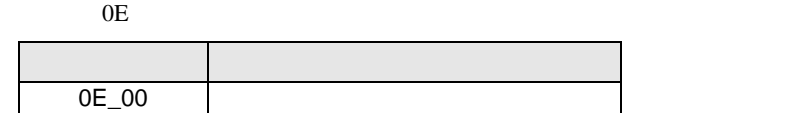

**MEMO** 

**GP-Pro EX** 

• 接続機器で使用できるシステムエリア設定は読込みエリアサイズのみです。読込み

• そのアイコンについてはマニュアル表記上の注意を参照してください。

SP-Pro EX 1.4LS

 $\bigcirc$ 

6.6 SJH300

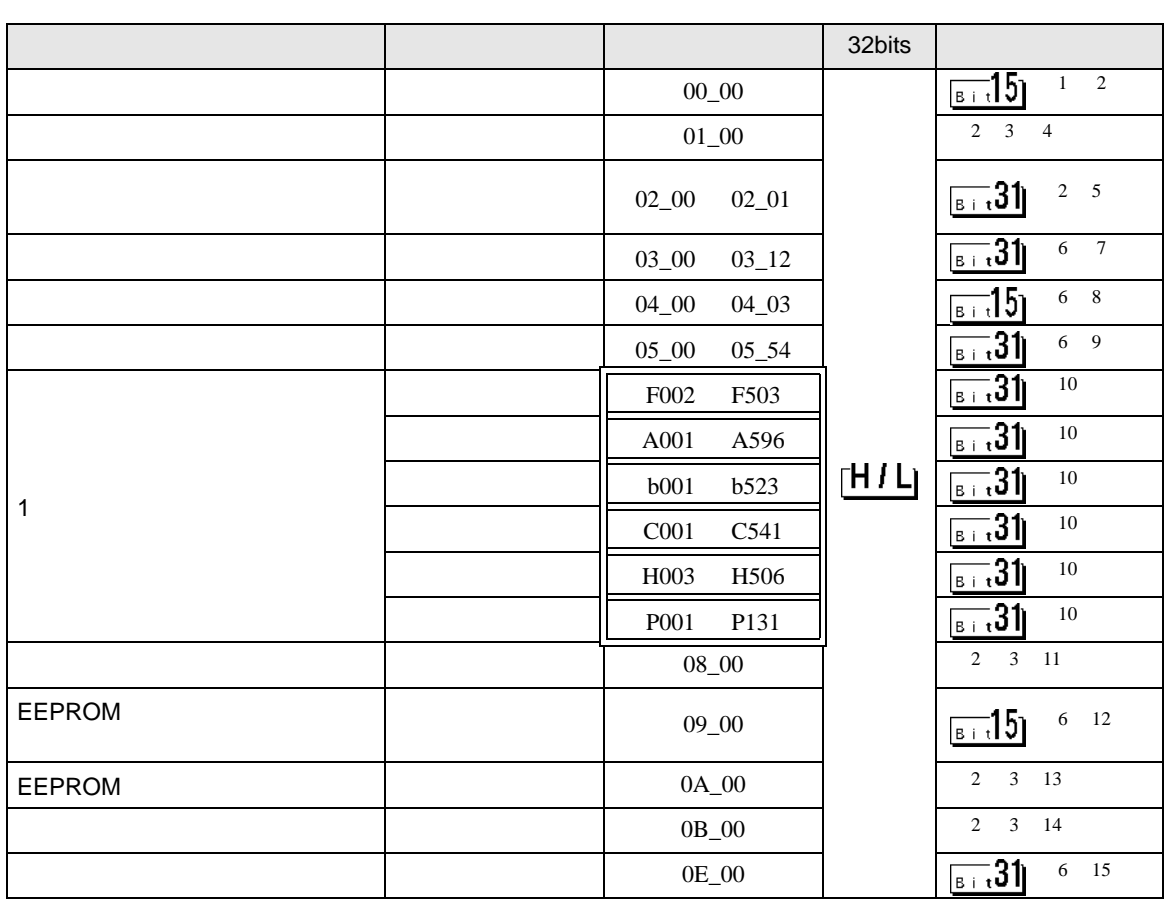

 $\Box$ 

 $1$  00  $00$ 

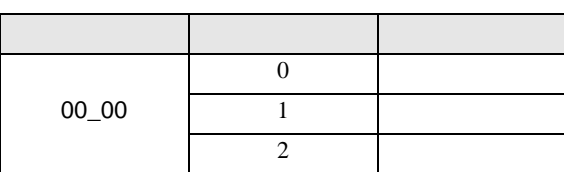

<span id="page-49-0"></span> $\overline{2}$ 

<span id="page-49-1"></span> $3$ 

 $4 \hspace{2.5cm} 01$ 

 $01$  $32$ 

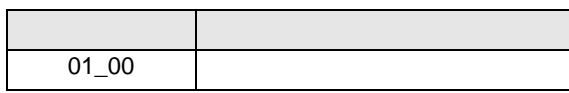

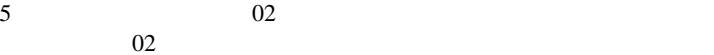

 $64$  2 32

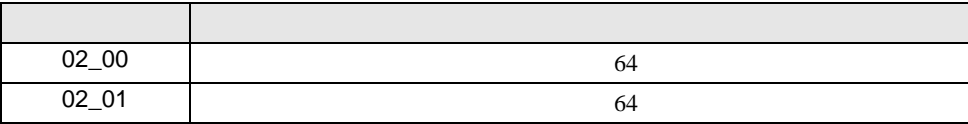

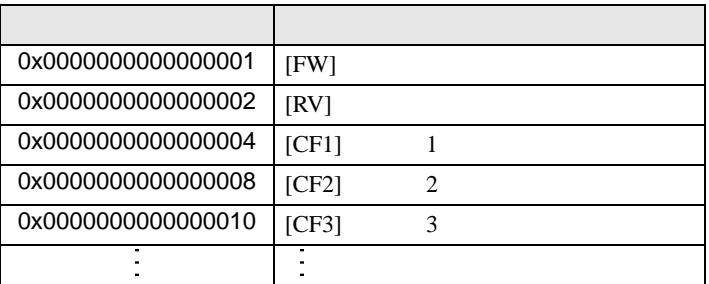

 $1$ 

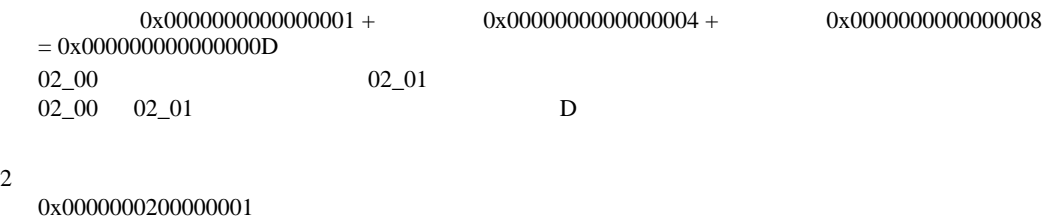

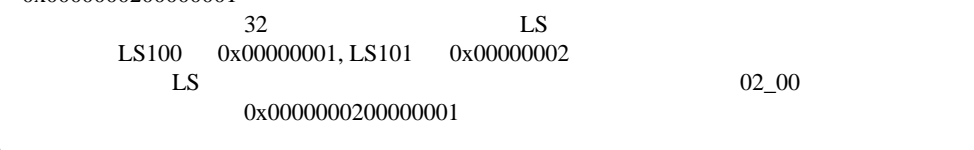

D 3  $\mathbb{R}$  [w:01/LS0100]=0x00000001 [w:01/LS0101]=0x00000001 memcpy([w:01/02\_00],[w:01/LS0100],2)

<span id="page-50-0"></span>6

 $7 \t 03$  $03$ 

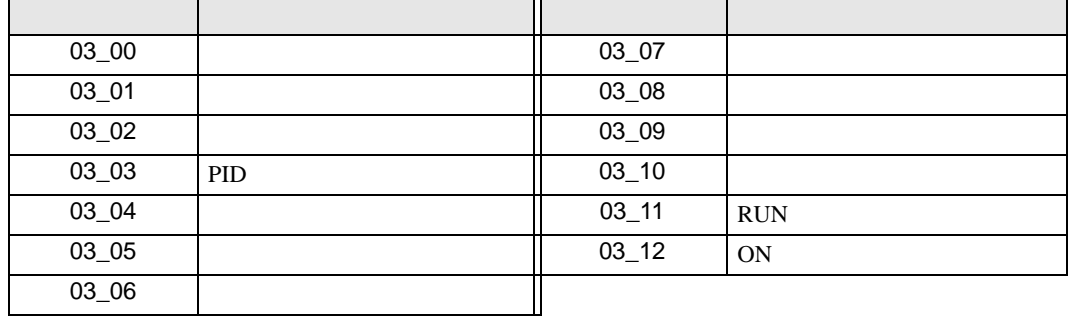

$$
8 \hspace{1.5cm} 04
$$

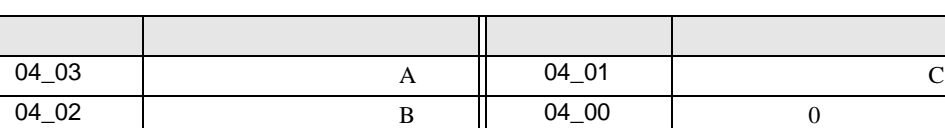

 $04$ 

9  $05$ 

 $05$ 

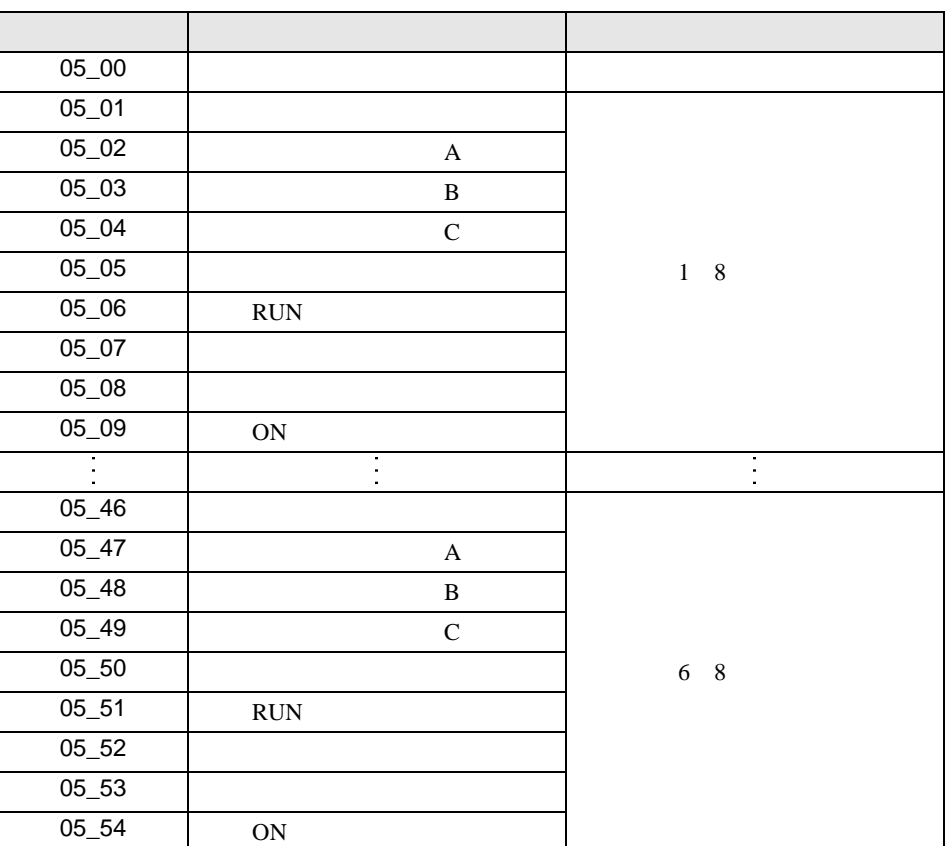

<span id="page-51-0"></span> $10$ 

11 接続機器のコマンド 08 にデバイスを割り付けます。  $08$ 

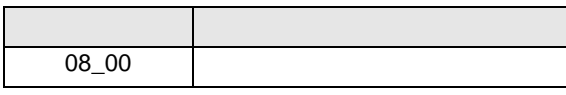

 $12 \hspace{1.5cm} 09$  $09$ 

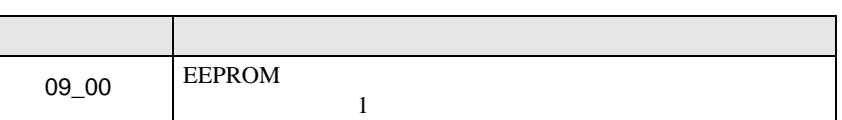

 $13 \hspace{1.5cm} 0A$  $0A$ 

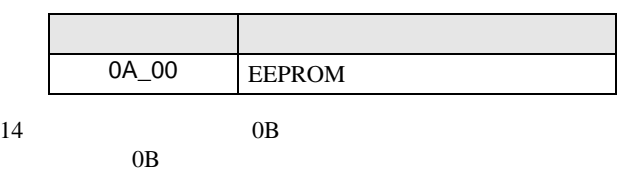

 $\frac{16}{\pi}$ 

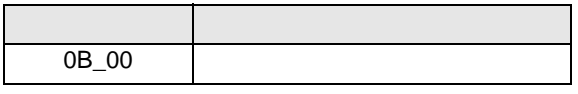

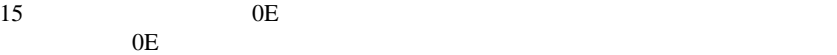

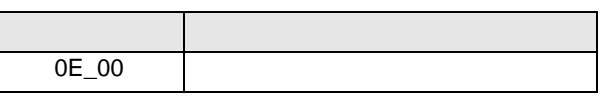

**MEMO** 

GP-Pro EX

• 接続機器で使用できるシステムエリア設定は読込みエリアサイズのみです。読込み

• そのアイコンについてはマニュアル表記上の注意を参照してください。

SP-Pro EX 1.4LS

 $\bigcirc$ 

<span id="page-53-0"></span> $7$ 

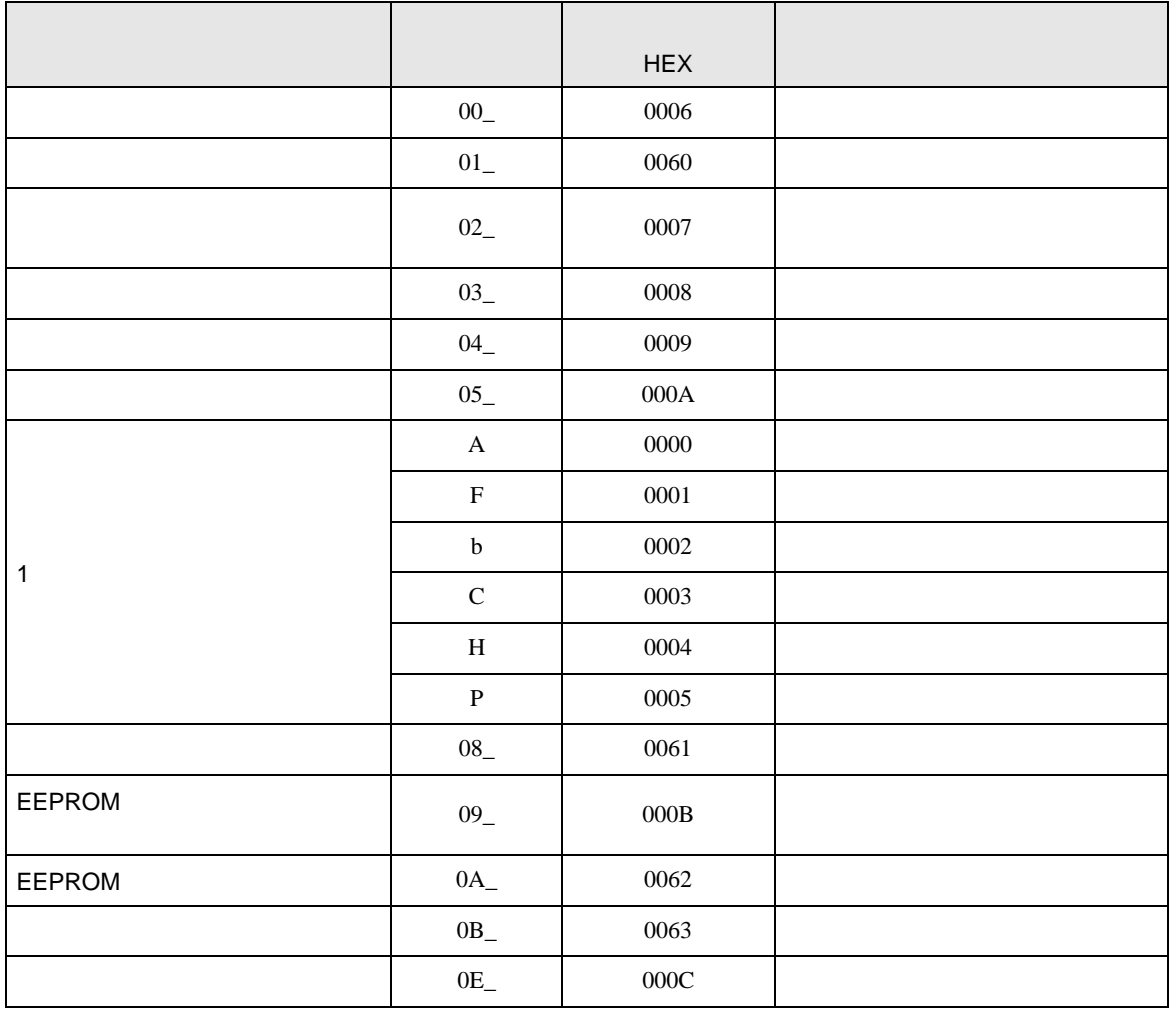

<span id="page-54-0"></span>8 エラーメッセージ

# エラーメッセージは表示器の画面上に「番号 : 機器名 : エラーメッセージ ( エラー発生箇所 )」のよう

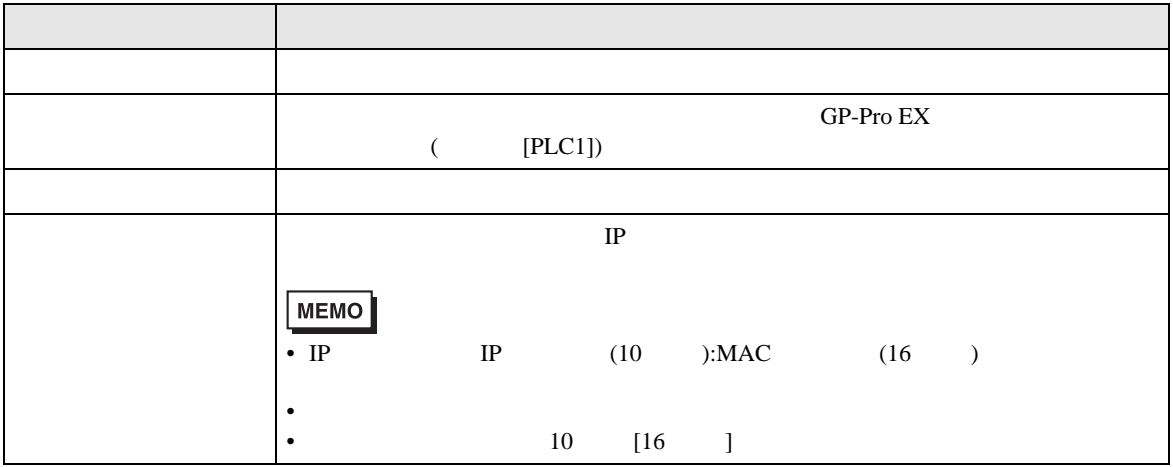

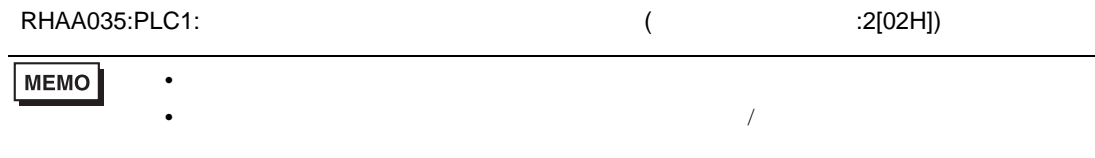

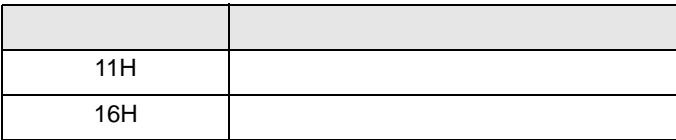

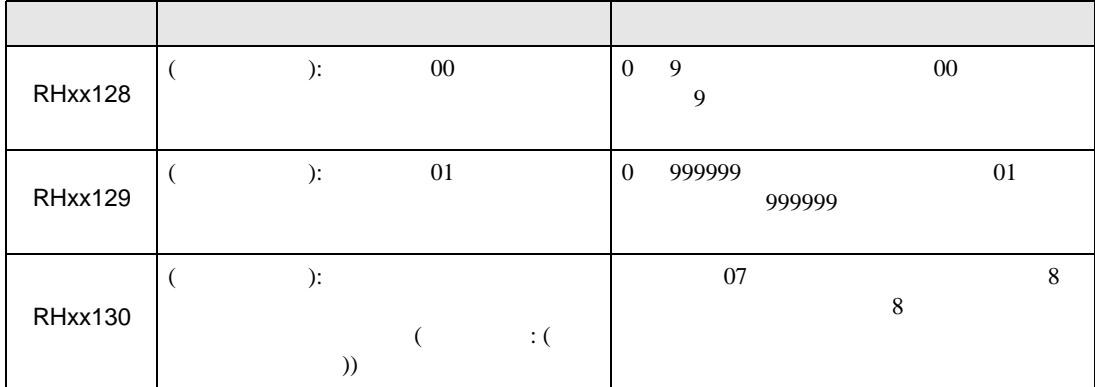